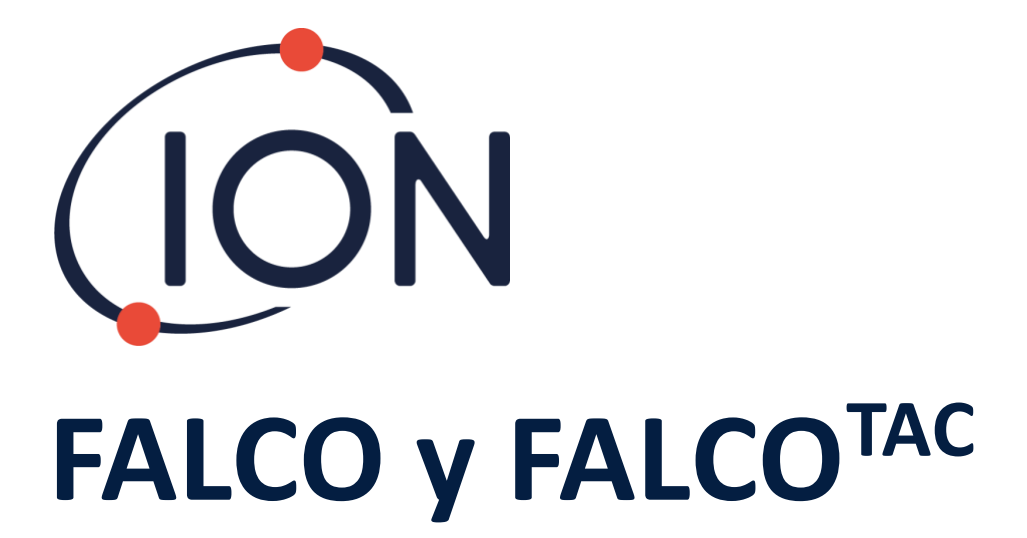

# Manual de usuario del instrumento V1.3R

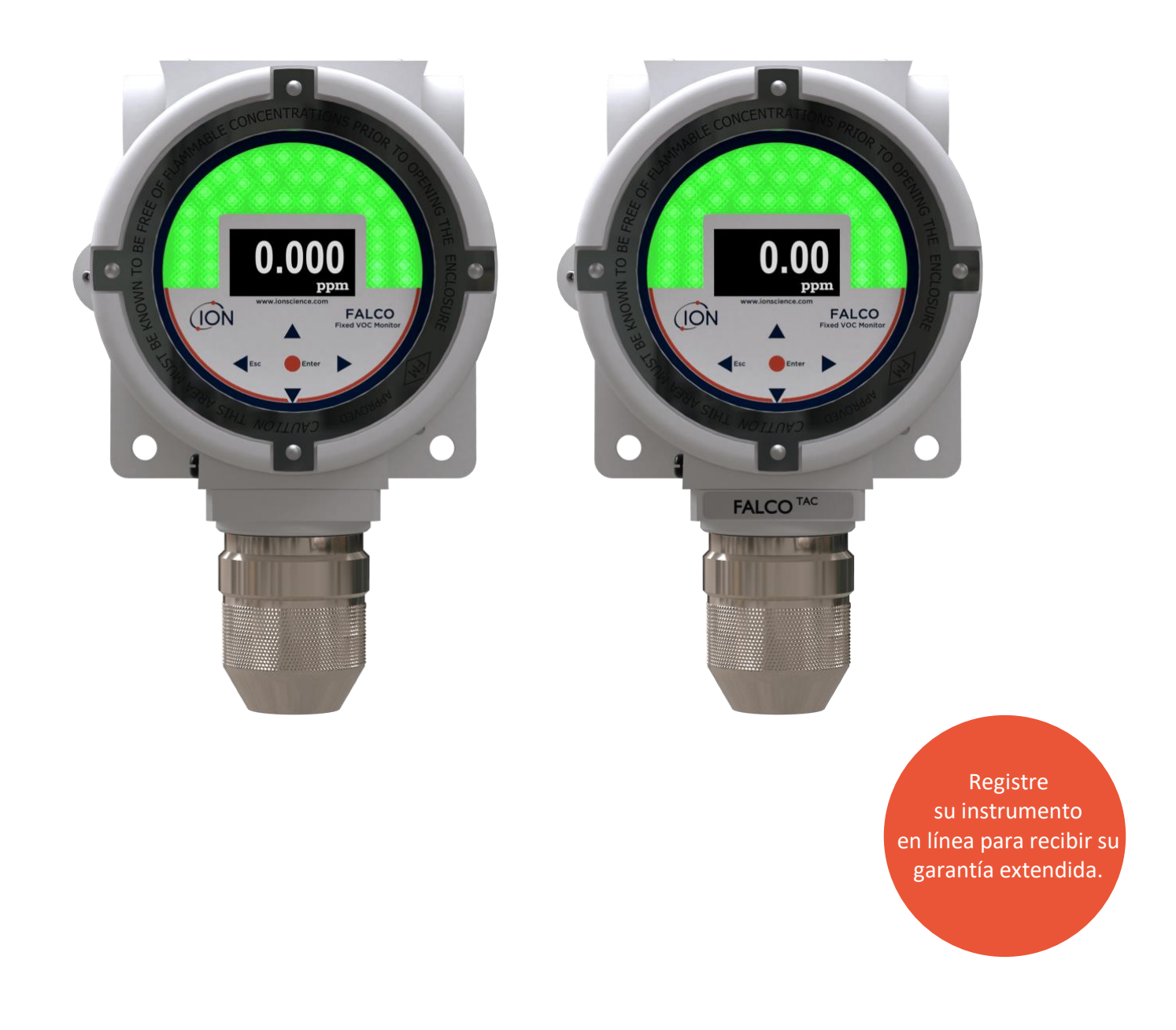

Unrivalled Gas Detection. The community of the community of the community of the community of the community of the community of the community of the community of the community of the community of the community of the commu

# **Registre su instrumento en línea para obtener una garantía extendida**

Gracias por adquirir su instrumento Ion Science.

La garantía estándar de su monitor VOC FALCO 1.1 es de un año.

Para recibir su garantía extendida, debe registrar su instrumento en línea dentro del plazo de un mes a partir de la compra (se aplican términos y condiciones).

Visite [www.ionscience.com](http://www.ionscience.com/)

Unrivalled Gas Detection. Página 2 de 46 ionscience.com

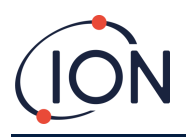

# Contenido

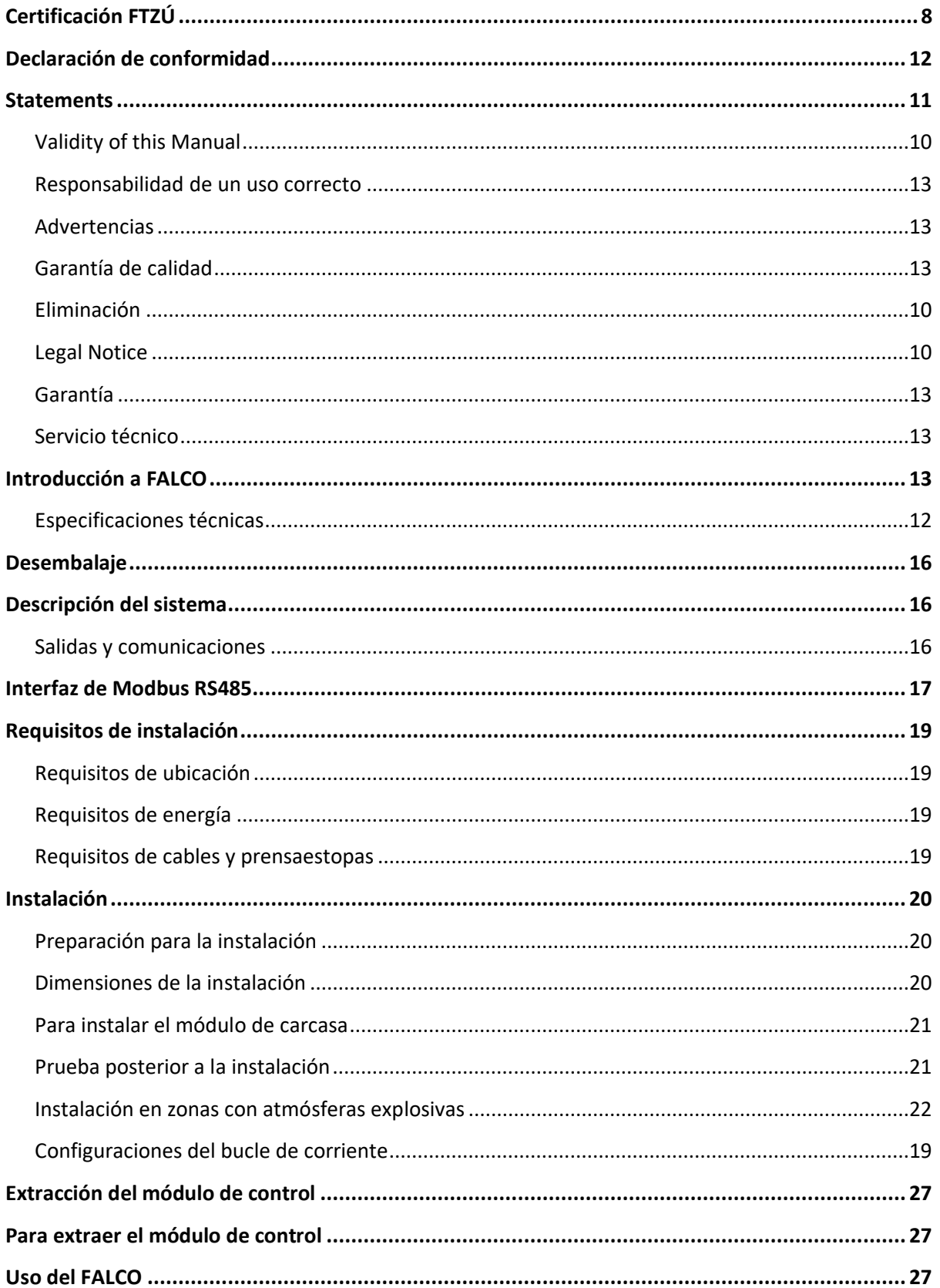

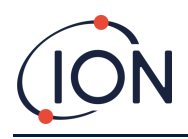

#### Manual de usuario del instrumento FALCO V1.3R

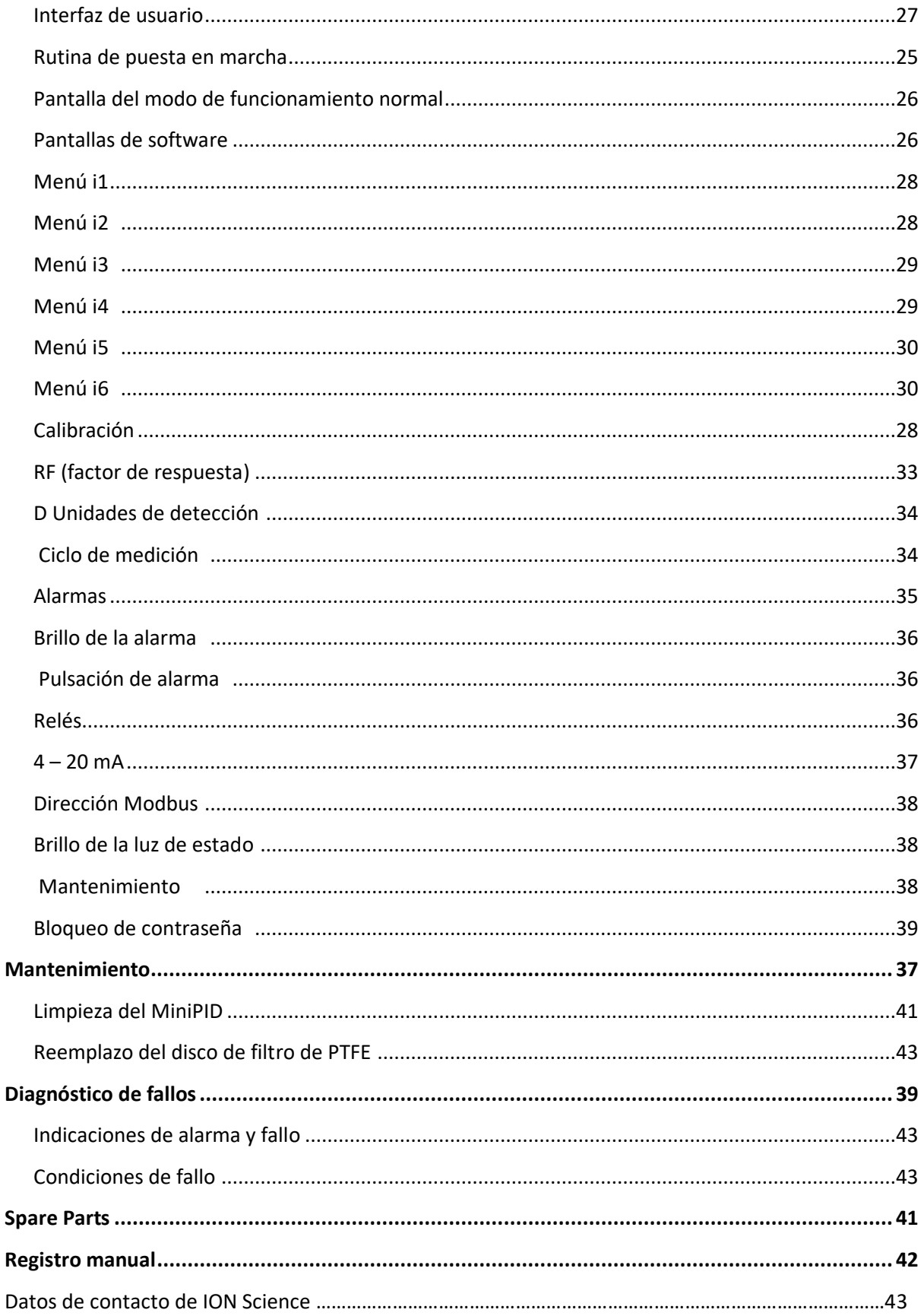

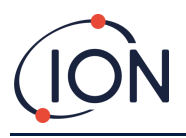

# **Seguridad**

#### Avisos legales sobre el funcionamiento seguro del equipo

- Si bien se hace todo lo posible para garantizar la precisión de la información contenida en este manual, ION Science no acepta ninguna responsabilidad por errores u omisiones en el manual, o cualquier consecuencia derivada del uso de la información contenida en este manual. Se proporciona «tal cual» y sin ninguna representación, término, condición o garantía de ningún tipo, ya sea expresa o implícita.
- En la medida permitida por la ley, ION Science no será responsable ante ninguna persona o entidad por cualquier pérdida o daño que pueda surgir del uso de este manual.
- Nos reservamos el derecho en cualquier momento y sin previo aviso de eliminar, enmendar o modificar cualquier contenido que aparezca en este manual.

#### Símbolos

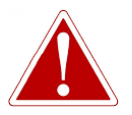

#### **ADVERTENCIA**

SE UTILIZA PARA INDICAR ADVERTENCIAS DE PELIGRO DONDE HAY RIESGO DE LESIONES O INCLUSO LA MUERTE.

**PRECAUCIÓN**

Se utiliza para indicar una advertencia cuando existe riesgo de daño al equipo.

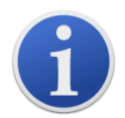

**Información** Información importante o consejos útiles sobre el uso.

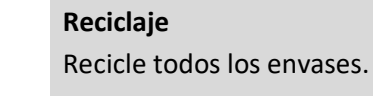

#### **Normativas RAEE**

No olvide comprobar que los residuos de equipos eléctricos se eliminen correctamente.

#### Avisos, precauciones y notificaciones de información

Las siguientes advertencias se aplican al producto descrito en este manual.

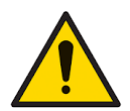

El rendimiento inadecuado del equipo de detección de gas descrito en este manual puede no ser necesariamente evidente y por lo tanto, se debe inspeccionar y mantener el equipo de forma regular.

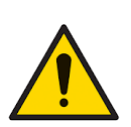

ION Science recomienda que el personal responsable del uso del equipo establezca un régimen de comprobaciones periódicas para garantizar que funcione dentro de los límites de calibración y que se conserve un registro de los datos de las comprobaciones de calibración.

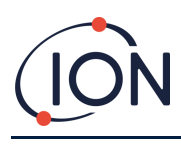

#### **Manual de usuario del instrumento FALCO V1.3R**

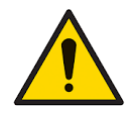

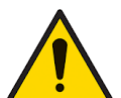

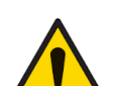

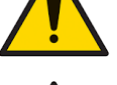

El equipo debe utilizarse en conformidad con las normas de seguridad y las instrucciones de instalación que se proporcionan en este manual y de acuerdo con las normas de seguridad locales.

Proteja el sensor PID de los vapores de silicona ya que esto puede ensuciar las ventanas de las lámparas y reducir la respuesta a algunos gases. Por lo general, esto se puede subsanar puliendo la ventana de la lámpara con polvo de alúmina.

No utilice detergentes abrasivos o químicos para limpiar el instrumento Falco ya que esto puede reducir las propiedades antiestáticas de los materiales utilizados, límpielo con un paño húmedo únicamente.

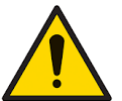

No se debe exponer el Falco a atmósferas conocidas por tener un efecto adverso sobre elastómeros termoplásticos o policarbonato.

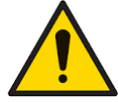

Protección contra la humedad: La exposición continua a condiciones climáticas húmedas debe limitarse a menos de un día y no se debe rociar agresivamente con agua.

Uso adecuado: Si el equipo se utiliza de una forma no especificada por el fabricante, puede afectar negativamente a la protección que ofrece el equipo.

Las siguientes notificaciones de advertencias, precauciones e información aparecerán más adelante en este manual cuando corresponda.

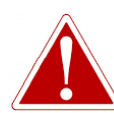

SI SE ACTIVA UN ESTADO DE ALARMA, EL USUARIO DEBE SALIR DEL ENTORNO PELIGROSO Y ACTUAR DE ACUERDO A LAS NORMAS NACIONALES EN MATERIA DE SEGURIDAD.

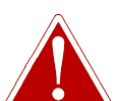

EL COMPUESTO DE LIMPIEZA CONTIENE UN POLVO MUY FINO QUE ES ÓXIDO DE ALUMINIO. ESTO PUEDE CAUSAR IRRITACIÓN EN LOS OJOS Y LA VÍAS RESPIRATORIAS.

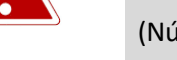

(Número de CAS 1344-28-1).

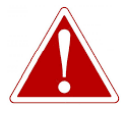

El equipo recibe suministro eléctrico desde el sitio SELV

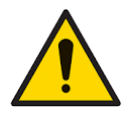

Los componentes internos deben manipularse con las manos limpias y las herramientas limpias. La lámpara es frágil. Manipule con mucho cuidado. No debe tocar nunca la ventana ni dejarla caer.

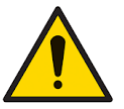

No debe volver a instalar nunca una lámpara dañada.

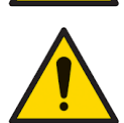

Se DEBE volver a calibrar el instrumento después de instalar una lámpara de reemplazo o una lámpara limpia.

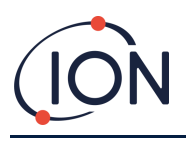

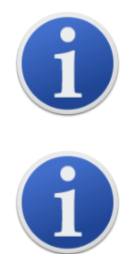

El Falco ha sido diseñado para su uso en entornos peligrosos.

**Nota importante:** Debe comprobar siempre la calibración en funcionamiento normal antes de usar el equipo mediante una prueba funcional. Aplique el mismo gas cero y gas de span que se utilizan para calibrar y compruebe que aparecen las lecturas correctas.

#### <span id="page-6-0"></span>Eliminación

- El equipo no incluye ningún material tóxico, pero en caso de que haya sido contaminado por materiales tóxicos, debe tener mucho cuidado y seguir las normativas apropiadas al desecharlo.
- Respete siempre las normativas y los procedimientos locales al desechar el equipo.
- Ion Science Ltd ofrece un servicio de devolución. Póngase en contacto con nosotros para obtener más información.

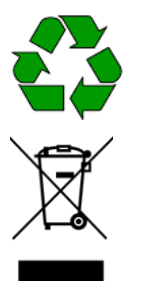

**RECICLAJE** Recicle todo el embalaje.

#### **NORMATIVAS RAEE**

Asegúrese de que todos los equipos eléctricos de desecho se eliminen correctamente.

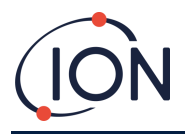

#### <span id="page-7-0"></span>**Certificación FTZÚ**

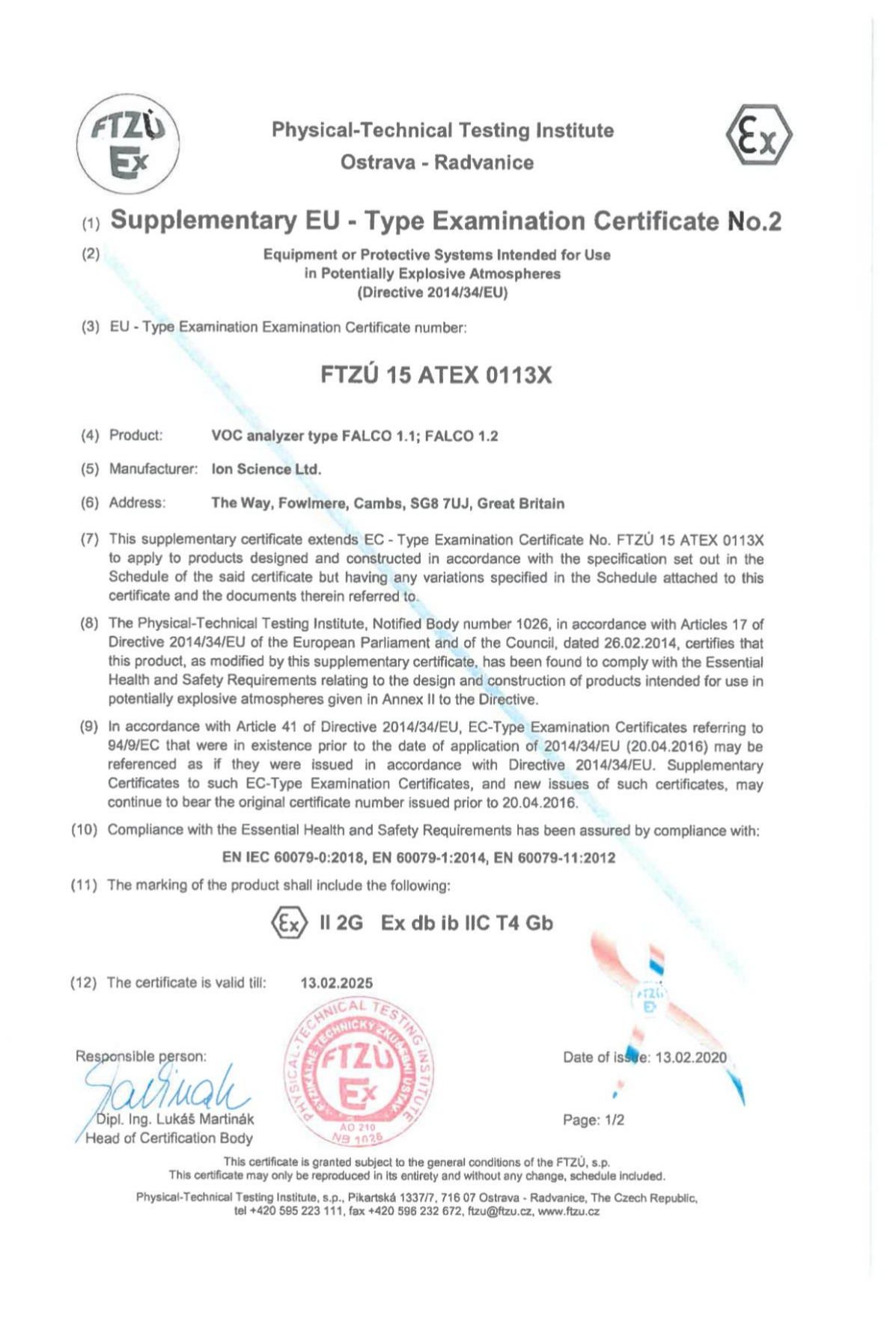

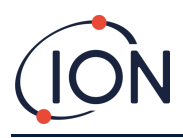

### **Declaración de conformidad**

#### **EU Declaration of Conformity**

The EU Authorised Representative of the manufacturer Ion Science limited has sole responsibility, on the date this product accompanied by this declaration is placed on the market, the product conforms to all technical and regulatory requirements of the listed directives

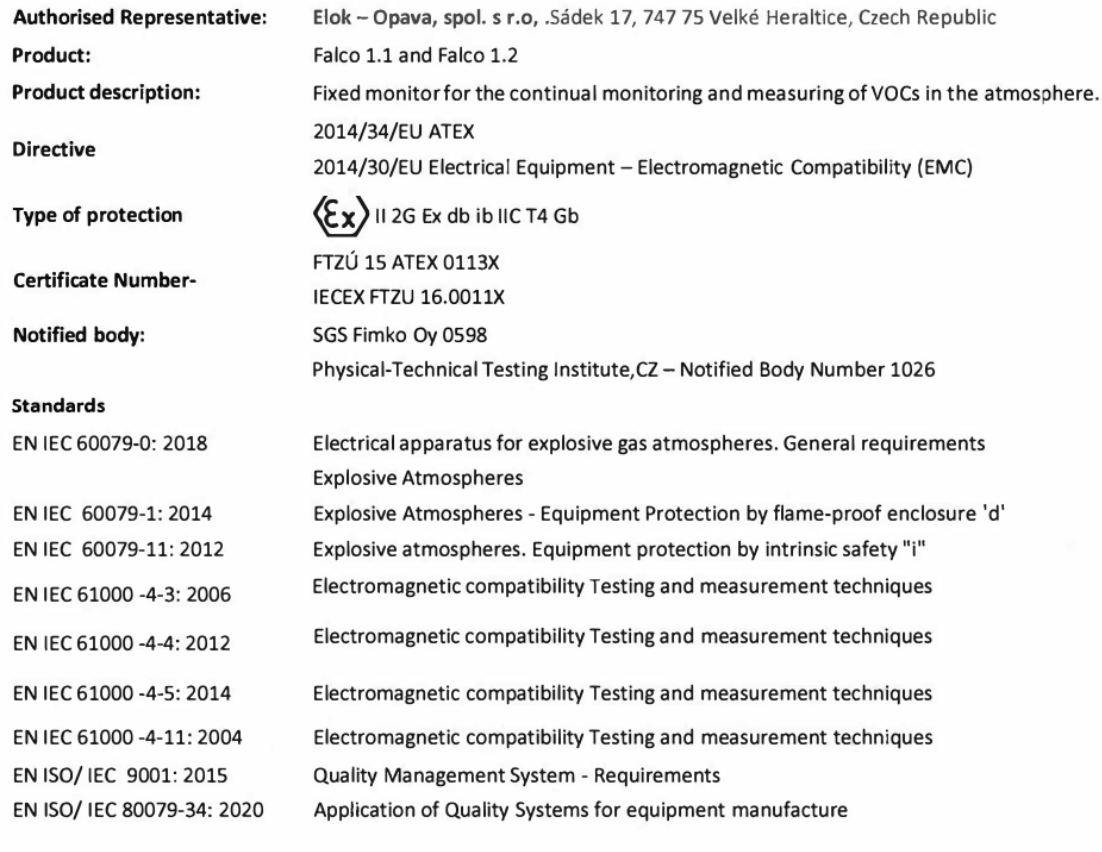

Name: Jiří Klein  $\mathbb{Z}/2$ Signature:

**Position: Authorised Representative** 

Date: 8.12.2020

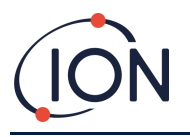

#### **Declaraciones**

#### <span id="page-9-0"></span>Responsabilidad de un uso correcto

Ion Science Ltd no acepta ninguna responsabilidad por ajustes incorrectos que causen daños o perjuicios a personas o a la propiedad. Los usuarios son responsables de responder adecuadamente a las lecturas y las alarmas que determina FALCO.

Utilice el equipo de acuerdo a este manual y en conformidad con las normas de seguridad locales.

Es posible que el rendimiento reducido de la detección de gas no sea obvio, por lo que se debe inspeccionar y mantener el equipo de forma regular. Ion Science recomienda:

- que realice un programa de comprobaciones periódicas para garantizar que funciona dentro de los límites de calibración y que
- conserve un registro de los datos de verificación de calibración.

#### Advertencias

- 1. Debe leer y comprender este manual completamente antes de instalar o utilizar el FALCO.
- 2. Por razones de seguridad, el FALCO solamente lo debe utilizar personal cualificado.
- 3. La sustitución de componentes puede provocar condiciones inseguras e invalidará la garantía.
- 4. Los fusibles de montaje en superficie solamente se deben reemplazar en centros de servicio técnico de Ion Science.

#### Garantía de calidad

El FALCO se fabrica dentro de un proceso compatible ISO9001:2015. Eso garantiza que el equipo sea:

- diseñado y ensamblado de forma reproducible a partir de componentes identificables,
- calibrado a los estándares establecidos antes de que salga de nuestra fábrica.

#### <span id="page-9-1"></span>Garantía

Para recibir su garantía de 2 años, debe registrarse antes de que transcurra un mes a partir de la compra (se aplican términos y condiciones). Cuando se registre, recibirá un correo electrónico de confirmación de que su período de garantía ha sido activado y procesado.

Puede encontrar los detalles completos junto con una copia de nuestra declaración de garantía visitando: [www.ionscience.com](http://www.ionscience.com/)

#### Servicio técnico

Ion Science recomienda sustituir la lámpara del sensor MiniPID cuando transcurran doce meses.

Póngase en contacto con Ion Science o con su distribuidor local para conocer las opciones de servicio técnico en su área.

#### **Introducción a FALCO**

La unidad FALCO es un detector fijo para el seguimiento continuo y la medición de compuestos orgánicos volátiles (COV) en la atmósfera. Los COV pueden ser peligrosos ya que son venenosos para los humanos y existe el riesgo de explosión. Los COV se pueden detectar con un detector de detección de fotoionización (PID).

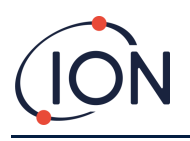

La pantalla de visualización de estado LED multicolor del FALCO se puede ver desde una distancia de veinte metros bajo la luz solar directa, lo que garantiza que el personal esté alerta de los peligros que puedan surgir

El FALCO tiene cinco interruptores magnéticos con confirmación LED, una pantalla OLED de alto contraste e interfaz gráfica que garantizan una instalación y mantenimiento rápidos y sencillos.

Los interruptores magnéticos funcionan con un actuador magnético con el que se pueden realizar las acciones de arriba, abajo, izquierda, derecha y enter.

La pantalla principal utiliza tecnología de diodos emisores de luz orgánicos (OLED) y la barra de estado utiliza diodos emisores de luz (LED). También tiene un bucle de corriente de 4 - 20 mA separado galvánicamente, Modbus (protocolo de comunicación en serie) y dos contactos conmutados configurables.

Para protección en áreas explosivas, los componentes electrónicos de la unidad principal de FALCO están instalados en una carcasa ExD y el cabezal del sensor PID utiliza componentes electrónicos intrínsecamente seguros.

El FALCO está compuesto de dos módulos:

- La **unidad principal** (carcasa antideflagrante)
- El **cabezal del sensor PID** (intrínsecamente seguro)

El cabezal del sensor PID intrínsecamente seguro que se encuentra en el exterior permite el mantenimiento y la calibración en un entorno peligroso sin tener que aislar la fuente de alimentación.

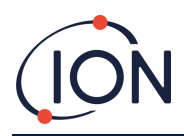

#### <span id="page-11-0"></span>**Especificaciones técnicas**

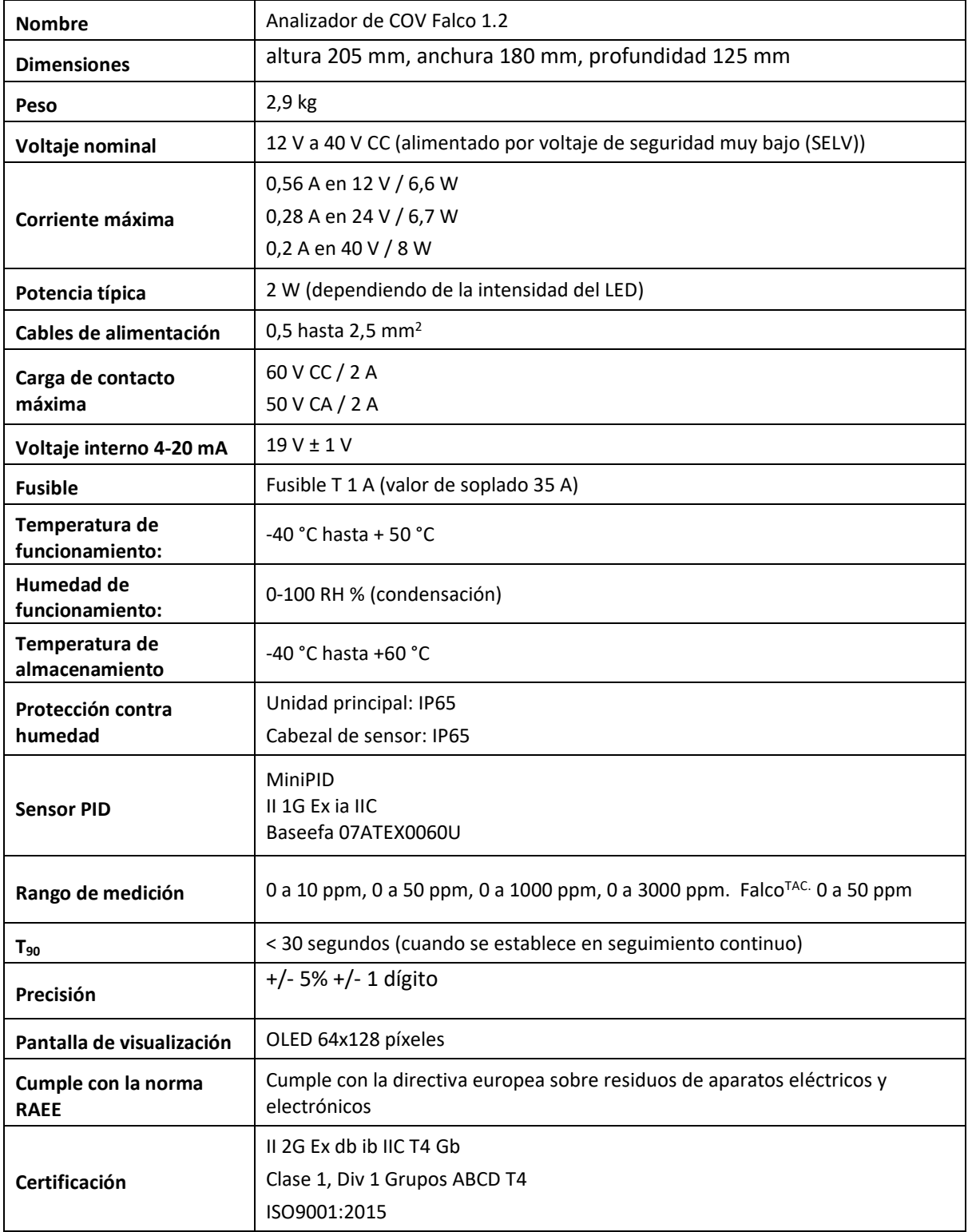

**Todas las especificaciones mencionadas están en el punto de calibración y en las mismas condiciones ambientales. Las especificaciones se basan en la calibración de isobutileno a 20 °C y 1000 mBar.**

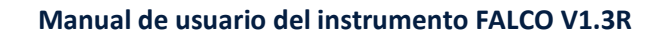

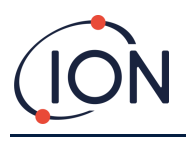

#### **Desembalaje**

Todo el equipo que envía Ion Science Ltd se embala en contenedores con relleno que absorbe los golpes para protegerlos contra daños físicos.

Retire el contenido con cuidado y compárelo con la lista de embalaje. Informe de cualquier diferencia entre el contenido y la lista de embalaje a Ion Science Ltd. Ion Science no será responsable de las diferencias de contenido que no se comuniquen en un plazo de diez días posteriores a la recepción del envío.

Cada FALCO (unidades nuevas y devueltas de un centro de servicio técnico) debe tener un certificado de calibración antes de instalarlo.

#### **Descripción del sistema**

#### Salidas y comunicaciones

FALCO tiene seis salidas de comunicación:

- La pantalla LCD incorporada y los LED de la placa frontal.
- Bucle de corriente de 4-20 mA.
- Modbus RS485.
- Dos relés programables.

Aparece información en tiempo real en la pantalla LCD y se transmite en los canales 4 - 20 mA y RS485.

Puede programar dos alarmas para que funcionen a una concentración de gas elegida. Las alarmas aparecerán en los LED, activarán los relés y transmitirán una señal en el canal de 4-20 mA.

Las alarmas y los relés se pueden programar individualmente según la configuración requerida por la política del establecimiento. Puede elegir cualquiera de las alarmas para activar cualquiera de los relés.

Ambos relés se pueden programar para conmutar 60 V CC / 2 A o 50 V CA / 2 A de carga máxima.

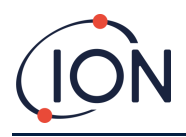

#### **Interfaz de Modbus RS485**

La interfaz de Modbus FALCO utiliza Modbus RTU

• 9600 baudios, 8 bits de datos, sin paridad, 1 bit de parada.

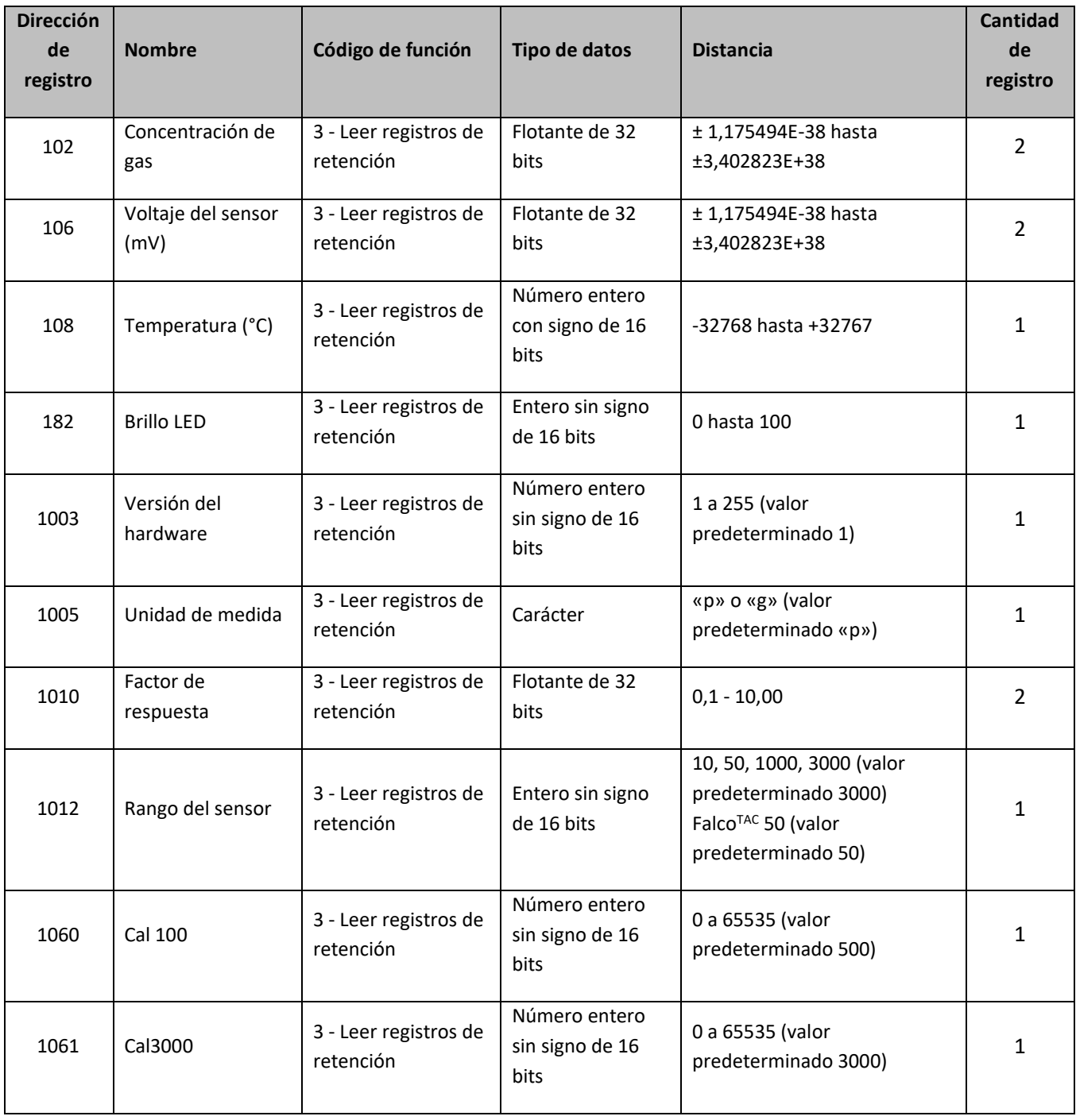

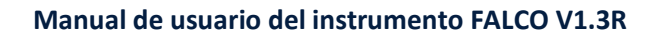

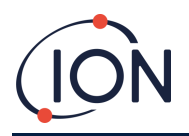

#### **Requisitos de instalación**

Debe comprender todos los requisitos de instalación y de haber leído las especificaciones técnicas antes de instalar FALCO.

#### Requisitos de ubicación

Hay muchas variables que deben tenerse en cuenta al determinar la ubicación óptima para un detector de gas.

Monte el FALCO:

- en un lugar donde sea más probable que detecte el gas.
- en una zona que tenga buena circulación de aire. Restringir la corriente de aire natural puede hacer que no se detecte a tiempo el gas.
- sobre una base sólida y estable, donde se pueda acceder fácilmente para realizar el mantenimiento.
- en posición vertical, con el sensor en la parte inferior para ayudar a evitar que la lluvia y el polvo entren en la cámara del sensor.
- no bajo la luz solar directa o sobre una fuente de calor (esto puede hacer que el Falco supere su temperatura de funcionamiento interna certificada de 50 °C).
- no en áreas propensas a inundarse.
- En una ubicación de fácil acceso para el mantenimiento.

#### **INFORMACIÓN**

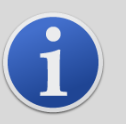

- Si se tiene conocimiento de que los COV que se detectan son más ligeros que el aire, instale la unidad FALCO tan alto en la pared como pueda.
- Si se tiene conocimiento de que los COV que se detectan son más pesados que el aire, instale la unidad FALCO lo más bajo posible, pero nunca a nivel del suelo.

#### Requisitos de energía

Voltaje nominal: 12 V a 40 V CC

#### Requisitos de cables y prensaestopas

Le recomendamos que utilice cables apantallados, p. ej., cable multinúcleo con armadura SWA o armadura trenzada para proteger contra interferencias electromagnéticas (EMI).

La fabricación y construcción de los prensaestopas es responsabilidad del instalador. Los prensaestopas deben cumplir con los estándares de certificación requeridos para el lugar de la instalación. Instale tapones ciegos con los estándares de certificación apropiados en los puertos de prensaestopas que no se utilizan.

**NOTA:** El terminal externo se debe utilizar para conectar a tierra el instrumento Falco. El cable de conexión debe tener un mínimo de 4 mm**<sup>2</sup> .**

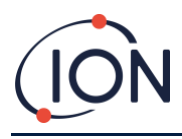

#### **Instalación**

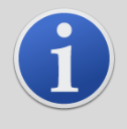

#### **INFORMACIÓN**

Antes de instalar la unidad FALCO, lea detenidamente las especificaciones técnicas que aparecen en este manual de usuario.

#### Preparación para la instalación

Antes de instalar el FALCO, consulte:

- Manual de usuario del instrumento
- Requisitos de ubicación
- Requisitos de alimentación
- Requisitos de cables y prensaestopas
- Dimensiones para la instalación
- Requisitos de la interfaz RS485

#### Dimensiones de la instalación

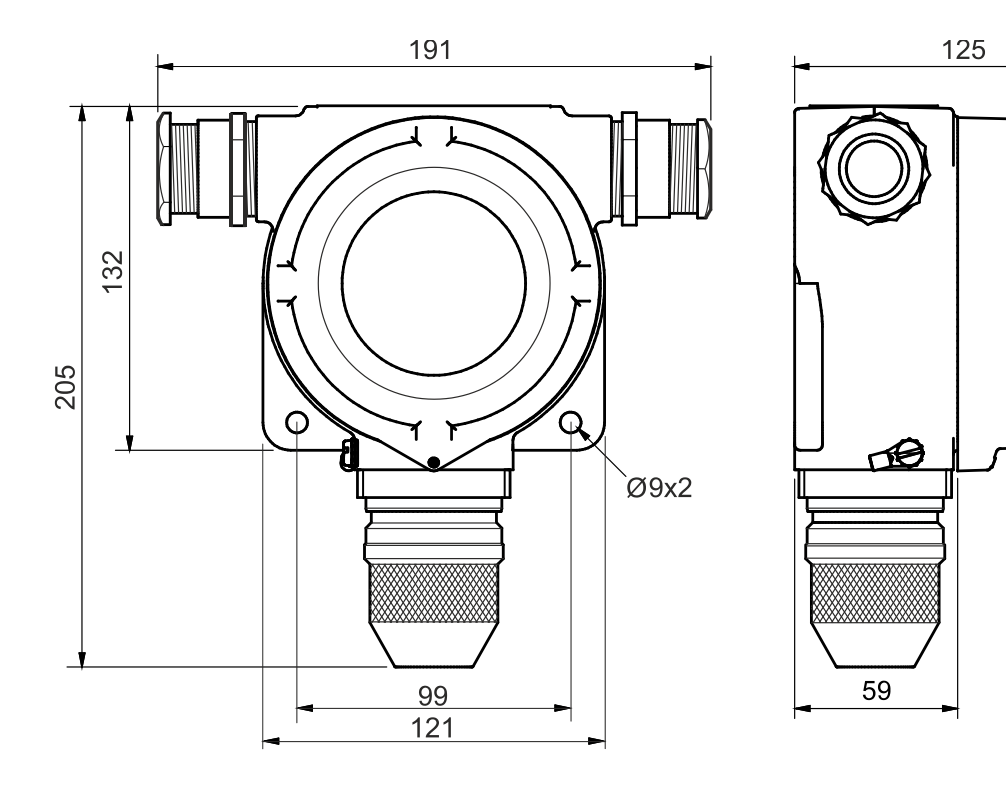

120

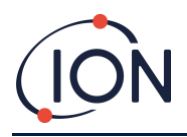

# Para instalar el módulo de carcasa **Cable Gland Housing Module** (Ex d Enclosure) **Control Module Ribbon Connector Front Cover Sensor Housing** (Intrinsically Safe)

Para instalar el FALCO como un conjunto completo

- 1. Utilice dos tornillos M8 para instalar el FALCO como una unidad completa (unidad principal y carcasa del sensor juntas) sobre una base sólida y estable.
- 2. Después de instalar el FALCO, desatornille y retire la cubierta frontal y desconecte el módulo de control de su conector de cable plano para acceder a los bloques de terminales.
- 3. Instale los prensaestopas. Pase los cables a través de los prensaestopas y realice las conexiones a los bloques de terminales según sea necesario. Consulte Configuraciones del bucle de corriente en las páginas siguientes.
- 4. Selle los cables en los prensaestopas.
- 5. Vuelva a conectar el módulo de control al conector de cable plano y colóquelo en su posición.
- 6. Vuelva a atornillar la cubierta frontal.
- 7. Conecte y encienda la fuente de alimentación.
- 8. Realice una prueba posterior a la instalación.
- 9. Calibre el instrumento

#### Prueba posterior a la instalación

Haga una prueba del relé y de los sistemas de 4 - 20 mA para verificar que la instalación y el funcionamiento sean correctos.

Realice una «prueba funcional» para verificar que los sensores respondan correctamente al gas de prueba en las concentraciones programadas para los puntos de ajuste 1 y 2.

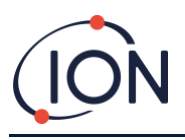

Una «prueba funcional» no calibra los sensores. Si el instrumento no indica la concentración de gas que suministra la botella, realice una calibración para obtener las lecturas correctas.

#### Instalación en zonas con atmósferas explosivas

A continuación, se puede ver el diagrama de cableado de Falco que cubre la alimentación de entrada, el MODBUS, y el bucle de corriente. Hay cuatro configuraciones posibles para el bucle de corriente de 4 - 20 mA según el lugar de instalación que se muestra a continuación.

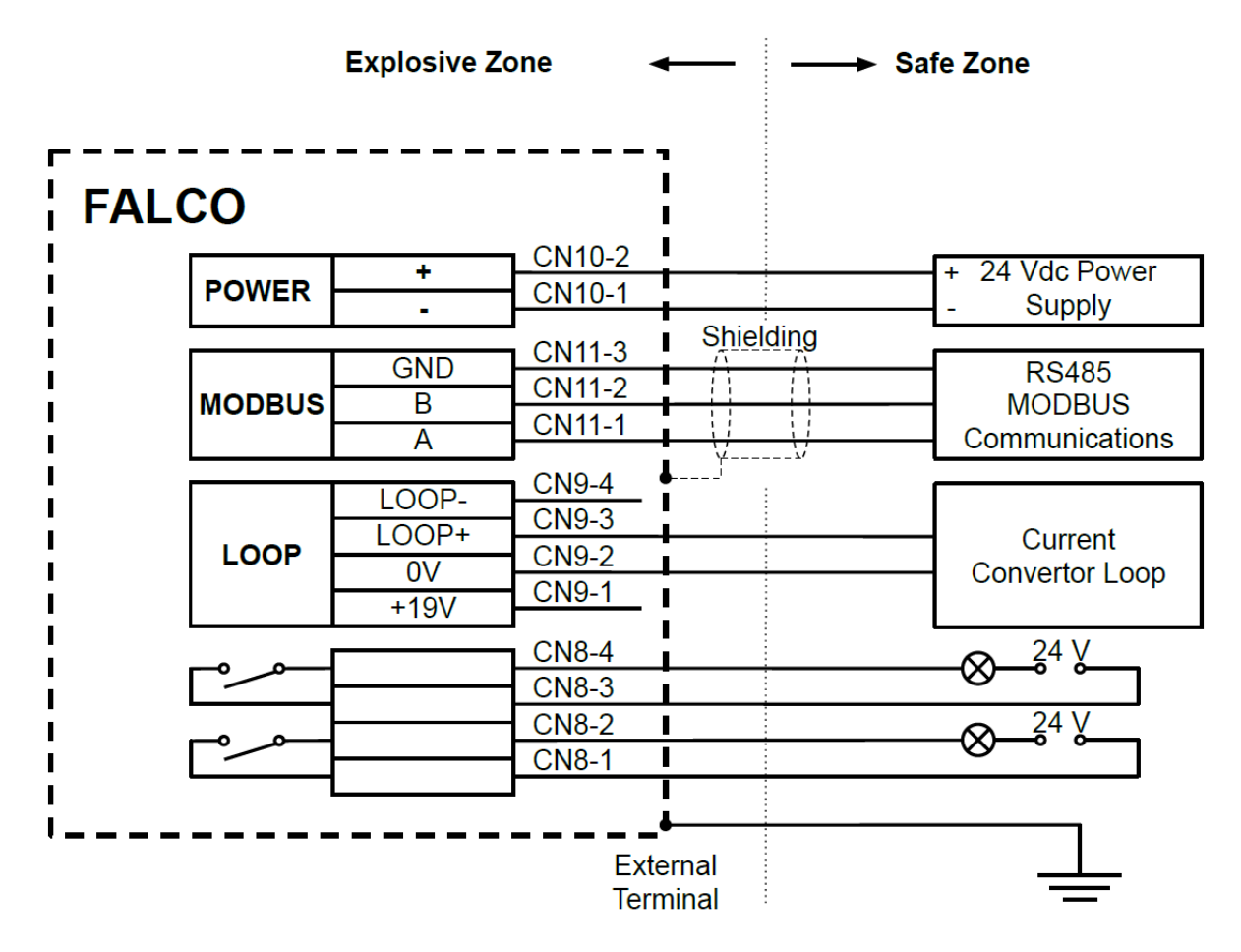

<span id="page-17-0"></span>Ilustración donde se puede ver el diagrama de cableado del conector típico.

**Ejemplo de método de conexión para entornos explosivos**

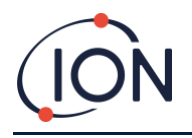

#### **Configuraciones del bucle de corriente de 4-20 mA**

El Falco tiene fuente de corriente y fuente de alimentación interna. Dependiendo de los requisitos del lugar de instalación se pueden realizar varias configuraciones, consulte los siguientes diagramas de bloques y los ajustes de los interruptores DIP para adaptarse a la aplicación. Todas las configuraciones están aisladas galvánicamente de la fuente de alimentación de 8 a 40 V CC que se utiliza para suministrar energía al instrumento Falco.

Este interruptor DIP se puede encontrar cerca del cable plano y tiene la etiqueta 4 - 20mA LOOP.

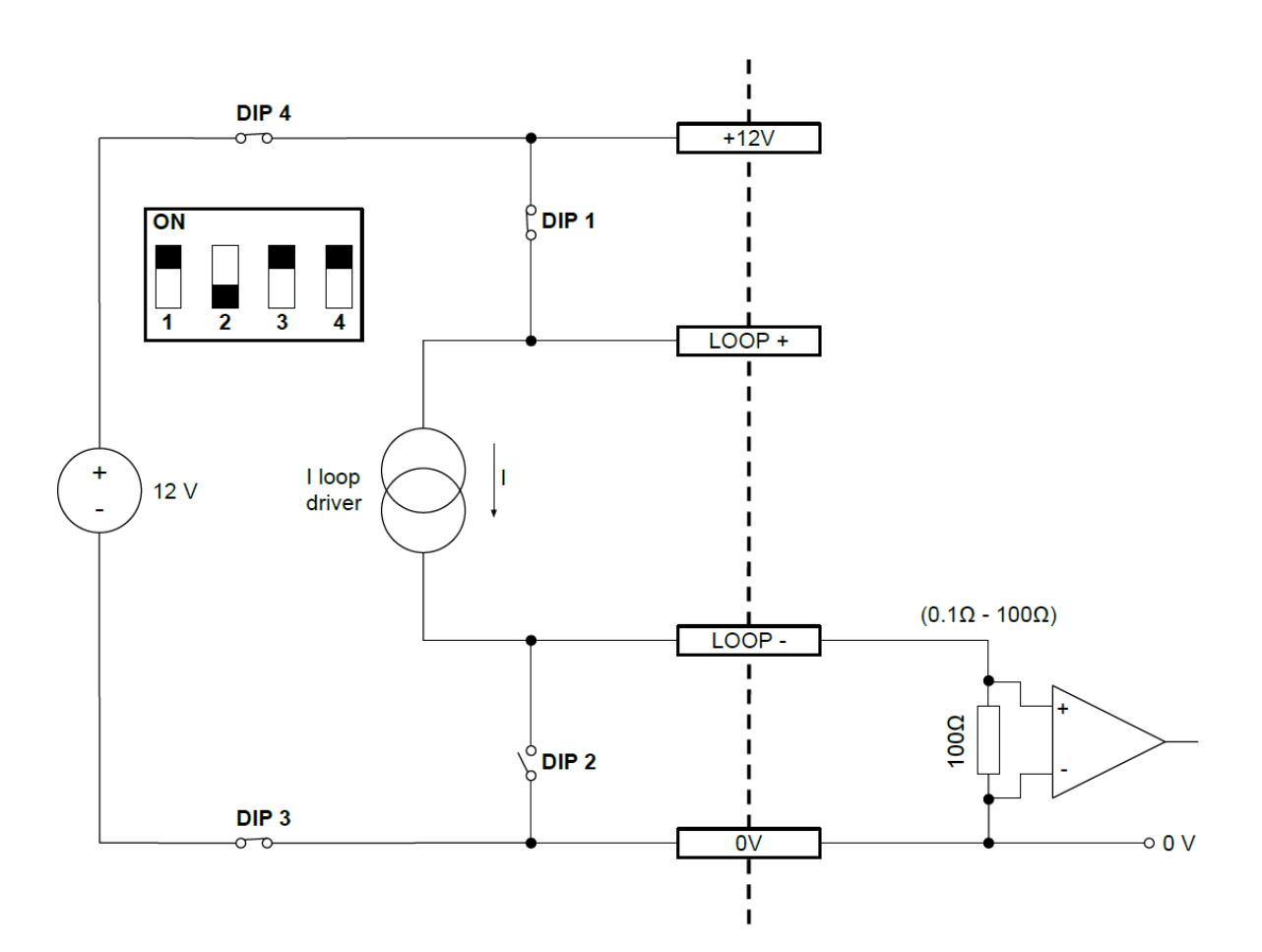

Configuración 1 de bucle de corriente Falco: bucle de corriente activo con una fuente de alimentación interna conectada a la fuente de corriente.

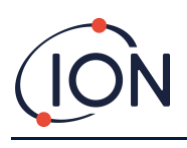

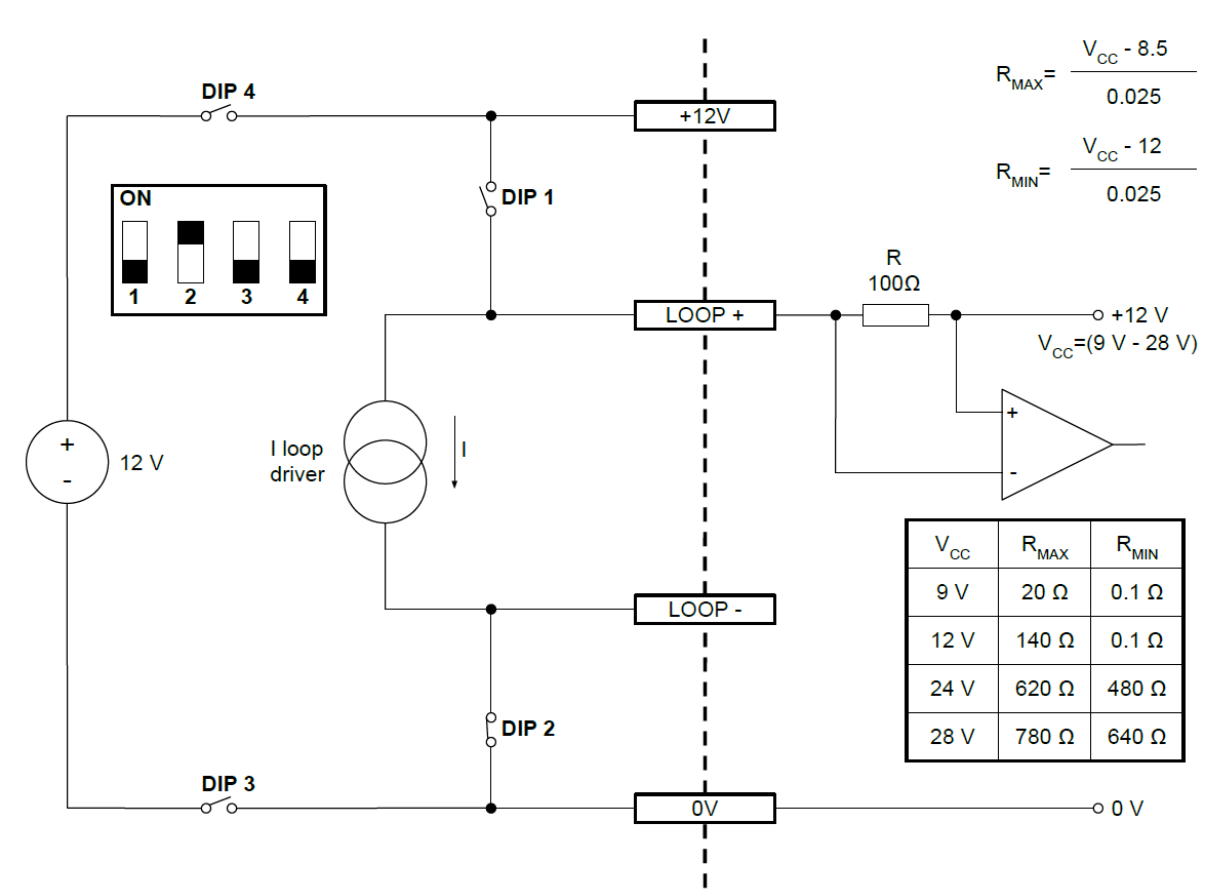

Configuración 2 del bucle de corriente Falco: bucle de corriente pasivo, fuente de corriente alimentada externamente.

Cuando utilice esta configuración, compruebe que el circuito del bucle de corriente tenga un voltaje entre 8,5 V y 12 V, en el bucle + después de que se hayan tenido en cuenta las resistencias de la línea.

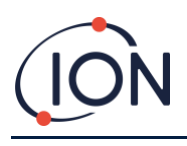

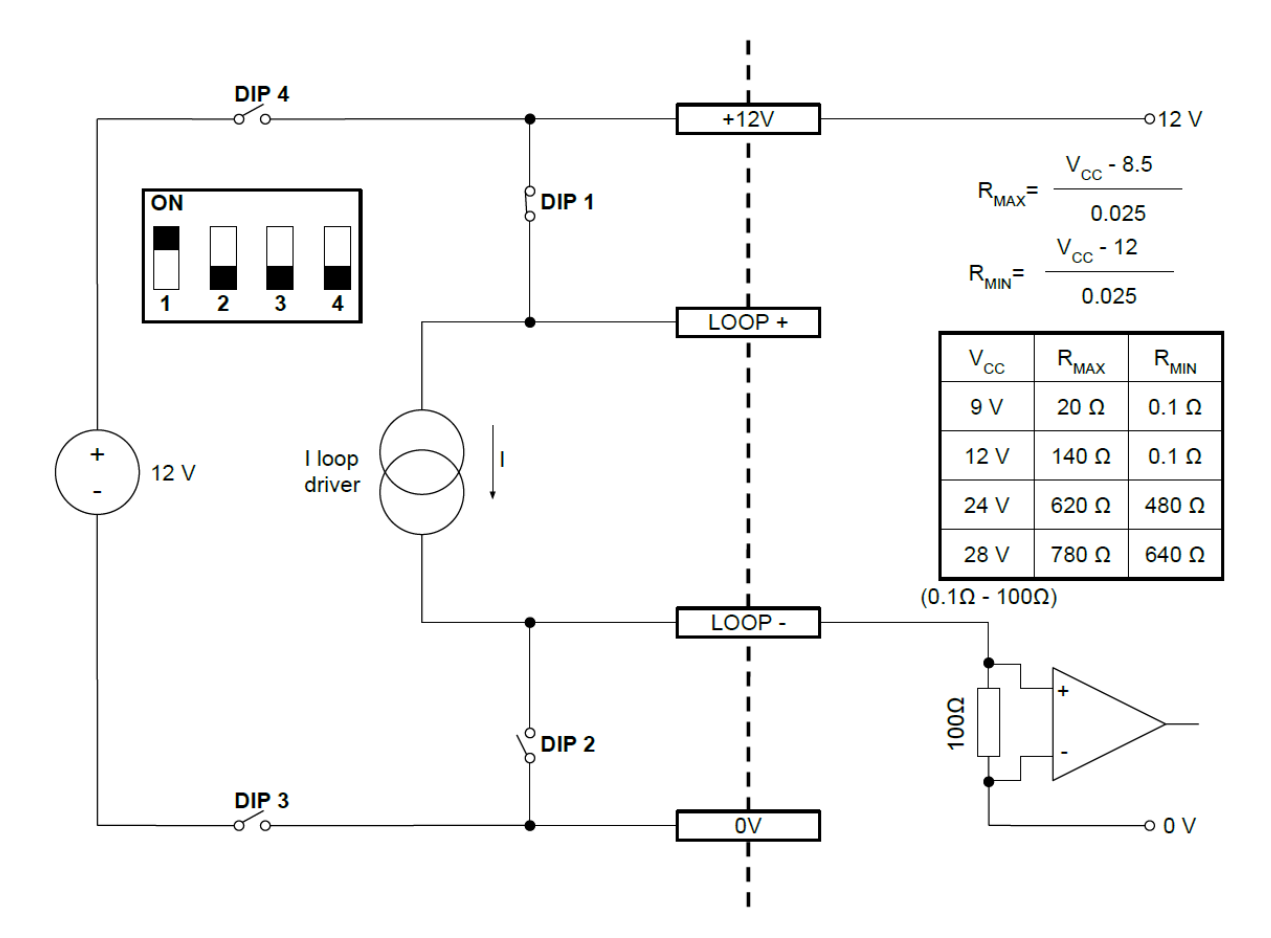

Configuración 3 de bucle de corriente Falco: bucle de corriente pasivo, fuente de corriente alimentada externamente

Cuando utilice esta configuración, asegúrese de que el circuito del bucle de corriente tenga un voltaje entre 8,5 V y 12 V, en el bucle + después de que se hayan tenido en cuenta las resistencias de la línea.

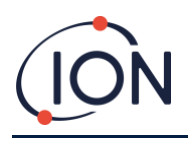

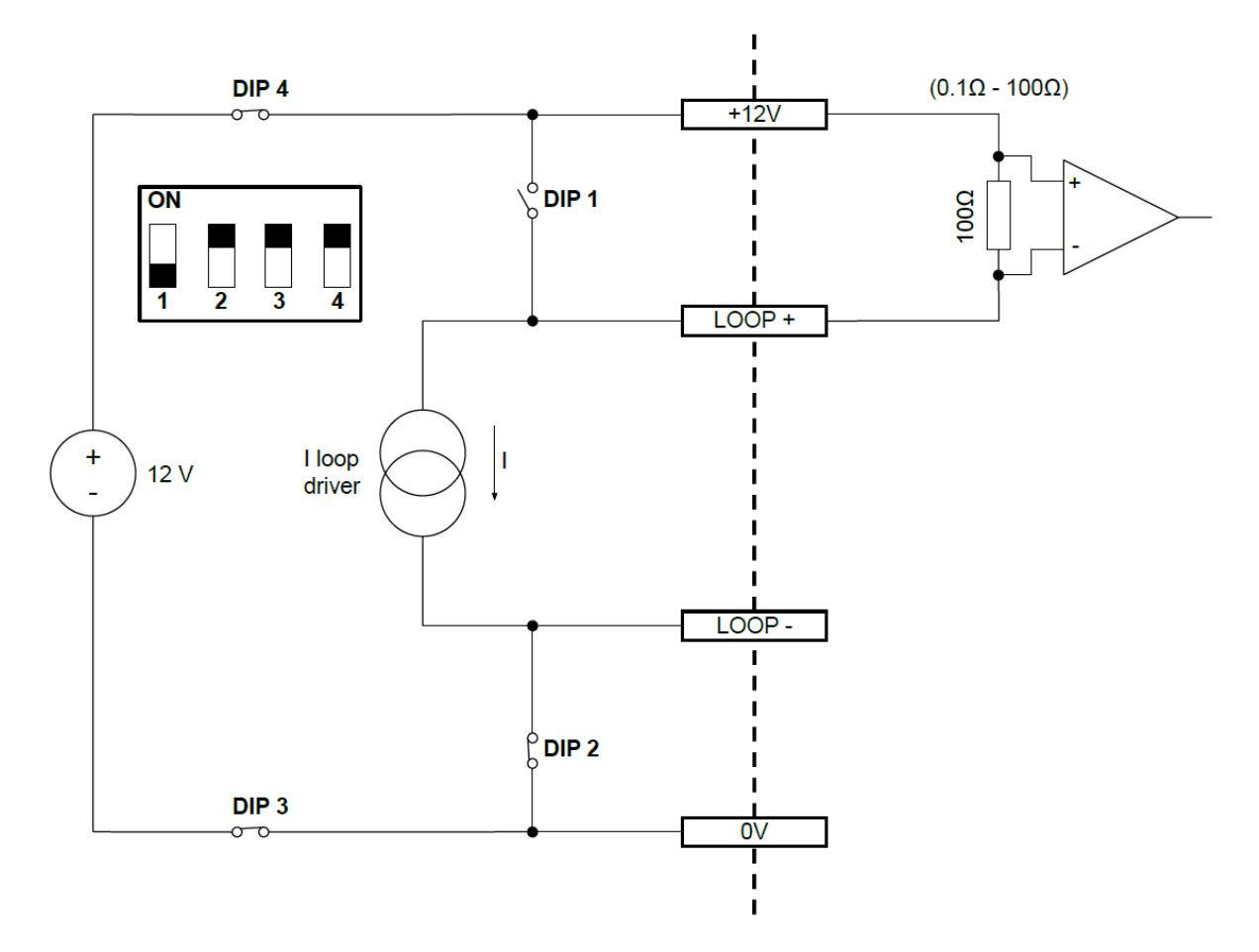

Configuración 4 de bucle de corriente de Falco 4: bucle de corriente activo con una fuente de alimentación interna conectada a la fuente de corriente.

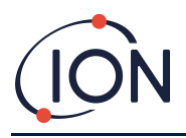

#### **Extracción del módulo de control**

Solo será necesario extraer el módulo de control si el módulo ya no es necesario en su posición de detección o si el módulo no funciona correctamente. El FALCO tiene un sensor intrínsecamente seguro ubicado externamente, lo que permite un servicio rápido y fácil sin que haga falta un permiso de trabajo en caliente. La doble certificación permite reparar y calibrar el FALCO en un entorno peligroso sin tener que desconectar la alimentación.

#### **Para extraer el módulo de control**

#### **PRECAUCIÓN: - Esta zona debe estar libre de concentraciones inflamables antes de abrir la carcasa.**

Para extraer el FALCO como un conjunto completo:

- 1. Apague y aísle la alimentación del FALCO.
- 2. Desatornille y extraiga la cubierta frontal.
- 3. Desconecte el módulo de control del conector de cable plano y extráigalo.
- 4. Suelte los cables de los prensaestopas.
- 5. Desconecte los cables de los bloques de terminales y extráigalos del módulo de carcasa a través de los prensaestopas.
- 6. No olvide comprobar que todas las conexiones eléctricas se hayan quitado o se hayan dejado en una condición segura y aislada.

#### **Uso del FALCO**

#### Interfaz de usuario

La cara frontal FALCO tiene:

- Pantalla OLED,
- Teclado: 5 teclas magnéticas,
- Luz de estado

#### *Teclado*

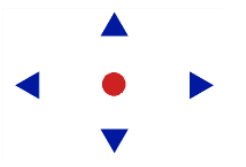

Para facilitar la navegación por los menús, el teclado cuenta con cinco teclas magnéticas **Arriba**, **Abajo**, **Izquierda**, **Derecha** y **Enter**.

**Arriba** <sup>y</sup> **Abajo** Mueve el cursor (que indica que la opción de pantalla está seleccionada en este momento) y ajusta los valores numéricos y la configuración arriba y abajo.

**Izquierda** y **Derecha**  Mueve el cursor hacia la izquierda y hacia la derecha y avanza entre las pantallas de menú.

Izquierda también se utiliza para «salir» de las pantallas de configuración (p. ej., salir de un menú o submenú).

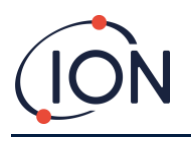

Enter **Se** utiliza para introducir funciones (p. ej. pantallas de configuración) y para confirmar la configuración especificada.

#### **INFORMACIÓN**

La tecla Enter  $\bullet$  y la tecla Izquierda  $\blacktriangleleft$  cuando se usa para escapar, se deben mantener pulsadas durante algunos segundos para que funcionen.

El resto de teclas y la tecla Izquierda cuando no se han utilizado para escapar, solo tiene que pulsarlas.

#### Luz de estado

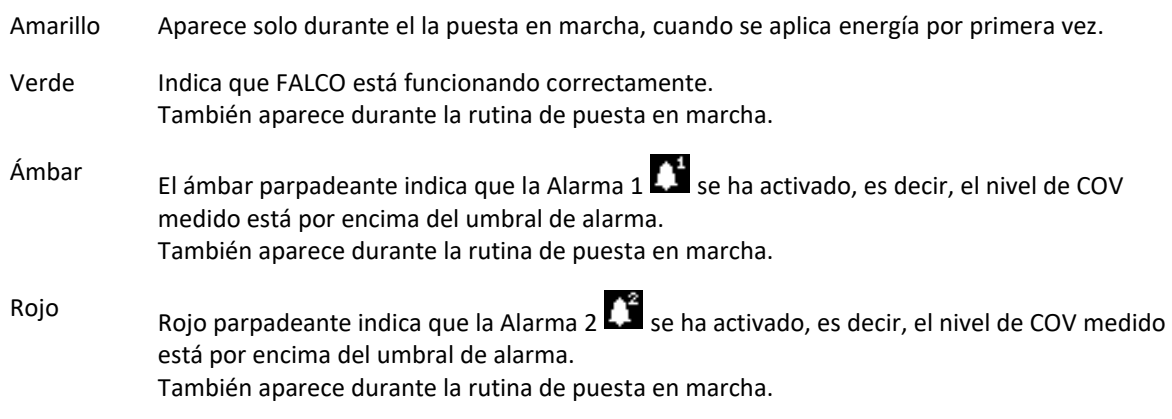

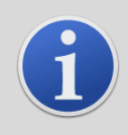

#### **INFORMACIÓN**

El % de brillo de los LED durante el funcionamiento normal y cuando se activan las alarmas es configurable.

Hay configuraciones independientes para ambas condiciones.

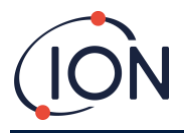

#### <span id="page-24-0"></span>**Rutina de puesta en marcha**

Cuando se aplica energía la luz de estado se vuelve amarilla.

Aparecerán en el FALCO las siguientes pantallas, en este orden:

#### Pantalla de logotipo

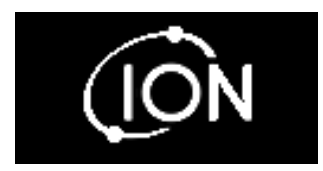

Cuando se enciende aparece el logotipo 'Ion Science' en el FALCO durante 3 segundos y la luz de estado es verde.

#### Pantalla de información 1

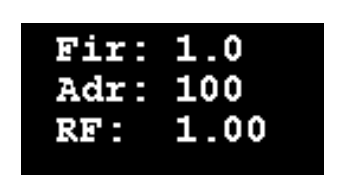

Aparece la pantalla de información 1 durante 3 segundos. Muestra lo siguiente:

> Fir - Versión de firmware Adr - Dirección Modbus

RF - Factor de respuesta

La luz de estado se vuelve ámbar.

# Pantalla de información 2

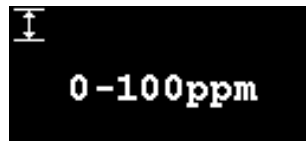

Aparece la pantalla de información 2 durante 3 segundos donde se puede ver el rango de medición. La luz de estado se pone roja.

# Calentamiento

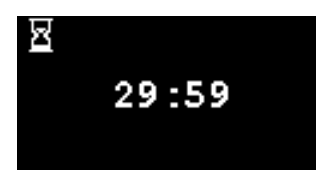

Aparece la pantalla de calentamiento y se puede ver la cuenta atrás de 30 minutos en la pantalla. La luz de estado se pone verde.

# **INFORMACIÓN**

Después de encender el instrumento, debe dejar que alcance la temperatura correcta durante 30 minutos antes de que trabaje en su "Modo de funcionamiento normal".

El tiempo de calentamiento se puede omitir pulsando la tecla **Enter.** .

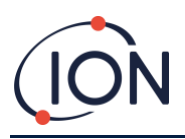

#### <span id="page-25-0"></span>**Pantalla del modo de funcionamiento normal**

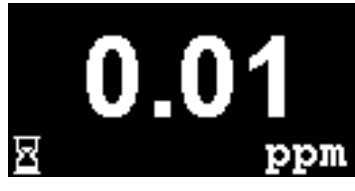

Aparece la pantalla continuamente y se pueden ver las unidades y la lectura del PID. El color de la luz de estado depende del estado.

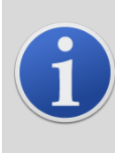

#### **INFORMACIÓN**

Aparecerá el símbolo del reloj de arena en la pantalla durante el tiempo restante de «calentamiento» si se ha omitido. El brillo de la pantalla también parpadeará lentamente para indicar que se ha omitido el período de calentamiento.

#### <span id="page-25-1"></span>Pantallas de software

Hay ocho menús: **i1**, **i2**, **i3**, **i4**, **i5**, **i6**, **i7 e i8**

#### Diagrama de flujo de software

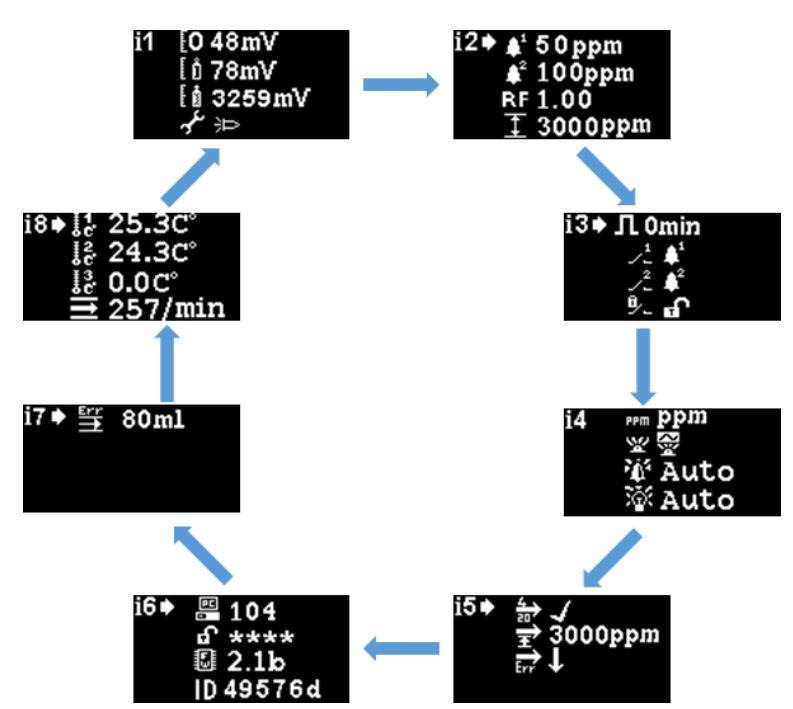

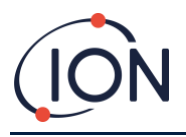

Para acceder a los menús de configuración pulse la tecla **Derecha** en la pantalla del modo de funcionamiento normal. Si se ha establecido una contraseña aparecerá la pantalla de bloqueo. De lo contrario, aparecerá el menú **i1.** 

### Pantalla de bloqueo

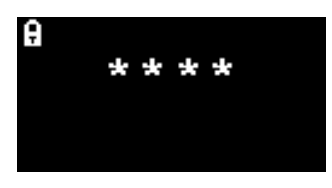

La pantalla de bloqueo aparece si se ha especificado un número de contraseña (consulte el menú **i6**). Protege el instrumento de ajustes no autorizados; no se puede acceder a los menús (ver a continuación) hasta que se haya introducido el número correcto.

Pulse la tecla **Enter**  $\bullet$ . Un cursor **A** aparece debajo del primer asterisco. Pulse la tecla **Arriba A** o **Abajo**  $\bullet$ . El asterisco será reemplazado por un número. Siga pulsando las teclas arriba y abajo hasta que aparezca el primer dígito del código de acceso.

Pulse la tecla **Derecha** para pasar al siguiente asterisco. Repita el procedimiento anterior para introducir el siguiente dígito. Repita hasta que hayan introducido los cuatro dígitos de la contraseña.

Pulse la tecla **Enter** . Si ha introducido la contraseña correcta aparecerá el menú **i1.** 

De lo contrario, el indicador de estado LED cambiará a rojo. La pantalla de bloqueo permanece visible y el usuario puede volver a intentar introducir la contraseña.

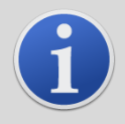

#### **INFORMACIÓN**

Introducir 4321 en la pantalla de bloqueo siempre permitirá el acceso a los menús. Esto se puede utilizar si, por ejemplo, se ha olvidado la contraseña real.

#### Navegación por los menús y selección de opciones de menú

Se navega por las seis pantallas usando las teclas izquierda y derecha.  $\blacktriangleleft$  del teclado magnético. Por ejemplo, si aparece el **menú i2**, pulse la tecla izquierda para que aparezca el **menú i1** y la tecla derecha para que aparezca el menú **i3.**

Cada una de las pantallas de menú tiene dos o más opciones.

Para activar los menús pulse la tecla **Enter**  $\bullet$ . A Aparece el cursor junto a la primera opción del menú actual.

Para seleccionar una opción de menú use las teclas **Arriba** y **Abajo** para mover el cursor a la opción requerida. Para entrar en la opción requerida pulse la tecla **Enter** .

Consulte a continuación para obtener detalles de todos los menús, submenús y opciones.

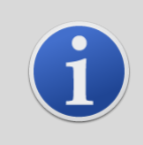

#### **INFORMACIÓN**

Si no se utilizan las pantallas del menú durante 120 segundos, la pantalla volverá automáticamente a la pantalla del modo de funcionamiento normal. Si se ha establecido un código de acceso, debe volver a introducirlo para acceder a los menús.

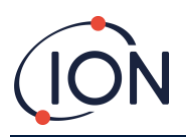

#### Menú i1 H

<span id="page-27-0"></span>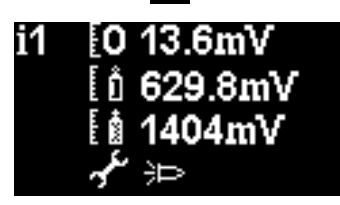

Este menú muestra las siguientes opciones junto con su configuración actual:

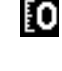

**Cero:** Se utiliza para establecer el nivel de calibración de gas cero. Aparece el nivel establecido actualmente (en mV).

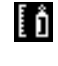

**Span 1**: Se utiliza para establecer el nivel de calibración del gas de Span 1. Aparece el nivel establecido actualmente (en mV).

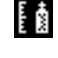

≁

**Span 2**: Se utiliza para establecer el nivel de calibración del gas de Span 2. Aparece el nivel establecido actualmente (en mV).

**Modo de prueba**/ servicio técnico: Se utiliza para cambiar al sensor MiniPID dentro y fuera del modo de mantenimiento. Cuando se selecciona el modo de servicio técnico se apaga la

alimentación del MiniPID. La configuración actual se indica con un símbolo. **indica que el** 

MiniPID está apagado,  $\overline{P}$  indica que el MiniPID está encendido. Desde aquí también puede poner el Falco en modo de prueba. Esto significa que Falco simulará sus comportamientos de

salida. Para configurar el Falco de modo que aparezca un nivel de salida fijo seleccione  $\blacktriangle$ .

Para configurar el Falco de modo que emita una onda de diente de sierra seleccione  $\ddot{\bm{X}}$ 

# <span id="page-27-1"></span>Menú i2 **H2**

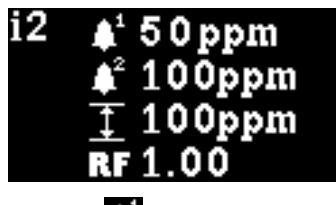

**Nivel de alarma 1**: Se utiliza para establecer el nivel de ppm en el que se activa la Alarma 1. Aparece el nivel actual.

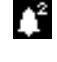

**Nivel de alarma 2**: Se utiliza para establecer el nivel de ppm en el que se activa la Alarma 2. Aparece el nivel actual.

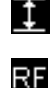

**Rango de medición:** Se utiliza para ver el rango de detección del instrumento.

**Factor de respuesta**: Se utiliza para establecer el factor de respuesta apropiado para el gas que se va a detectar. Aparece el factor actual.

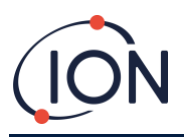

#### **Manual de usuario del instrumento FALCO V1.3R**

#### <span id="page-28-0"></span>Menú i3 Ha

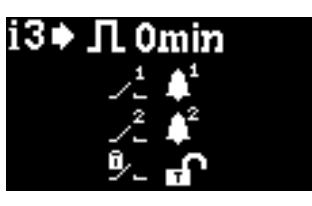

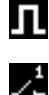

**Ciclo de medición: Esto** le permite cambiar el tiempo entre actualizaciones salidas.

**Salida relé 1**: El instrumento tiene dos salidas de relé las cuales se pueden ser activar con una condición seleccionada por el usuario. La condición que activa el Relé 1 se selecciona a través de la opción **Salida de relé 1**. Aparece un símbolo que representa la condición de activación actualmente seleccionada (consulte la sección Relé para obtener más información).

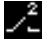

**Salida de relé 2:** Véase más arriba.

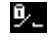

**Relé NO/NC:** Configura los relés para normalmente abierto (NO) o normalmente cerrado (NC)

### <span id="page-28-1"></span>Menú i4 **14**

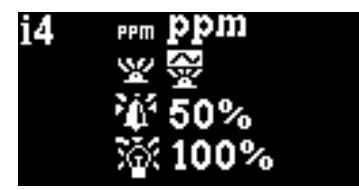

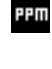

**Unidades de detección**: Se utilizan para cambiar las unidades de detección del valor predeterminado de ppm a mg/m<sup>3</sup>. Aparecen las unidades actuales.

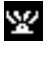

**Modo de luz de estado de PID**: Se utiliza para cambiar la luz de estado entre iluminación constante y pulsaciones lentas cuando se activa una alarma. La configuración actual se indica con un símbolo.

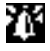

**Brillo de la alarma:** Se utiliza para establecer el brillo de la luz de estado durante condiciones de alarma.

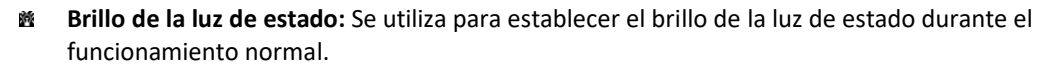

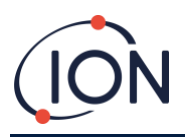

#### **Manual de usuario del instrumento FALCO V1.3R**

#### <span id="page-29-0"></span>Menú i5 Ha

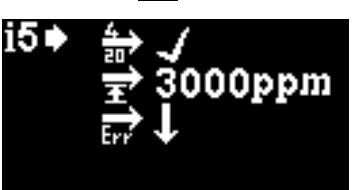

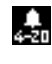

**Habilitar/Deshabilitar 4 - 20 mA:** Se utiliza para activar o desactivar la salida de 4 mA a 20 mA, como se indica con una marca o una cruz.

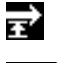

**Rango de 20 mA:** Se utiliza para establecer el rango de 20 mA del instrumento.

**1788 - Nivel de fallo de 4-20 mA:** Se utiliza para establecer si la señal de fallo es< 4 mA o > 20 mA.

# Menú i6 **10**

<span id="page-29-1"></span>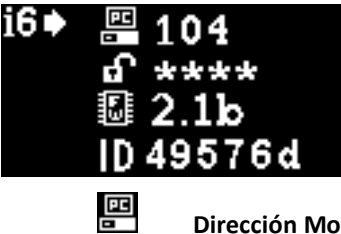

**Dirección Modbus:** Se utiliza para seleccionar una dirección de esclavo Modbus.

/ **Bloqueo de contraseña**: Se utiliza para activar y desactivar el bloqueo de contraseña y para cambiar el número de contraseña.

El símbolo de esta opción indica si el candado está activado  $\overline{\mathbf{P}}$ o desactivado  $\overline{\mathbf{P}}$ .

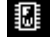

**Versión de firmware:** Indica la versión de firmware actual del instrumento.

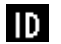

**UID:** ID exclusivo del microcontrolador.

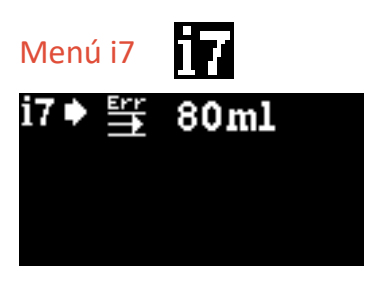

No se utiliza en Falco difuso

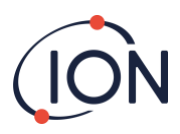

Menú i8

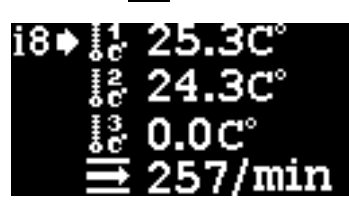

No se utiliza en Falco difuso

### <span id="page-30-0"></span>**Calibración**

Desde el Menú i1 se puede acceder a las opciones de calibración

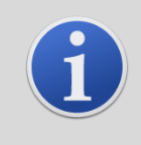

#### **INFORMACIÓN**

Falco 0-10 y 0-50 ppm requieren una calibración de punto 2 (cero y Span 1). Falco 0-1000 y 0-3000 ppm requieren una calibración de punto 3 (cero, Span 1 y Span 2).

Para obtener un mejor rendimiento se recomienda utilizar una concentración de gas cerca de su punto de alarma.

Antes de comenzar el proceso de calibración asegúrese de tener el siguiente equipo listo para usar.

- Actuador magnético (núm. de pieza 873202)
- Adaptador de calibración: Utilice únicamente el adaptador de calibración suministrado con el Falco (núm. de pieza 873201)
- Aire cero
- Gas de Span
- Regulador de flujo fijo (0,3-0,5 ml/min) (núm. de pieza 5/RP-04)

# Cero<sup>10</sup>

- 1) El aire ambiente local se puede utilizar para la puesta a cero siempre que se pueda confirmar que no hay gases patrón o de interferencia en concentraciones que excedan el límite de detección inferior de Falco. Si esto no se puede confirmar se debe utilizar aire cero. Si usa un cilindro, conecte el adaptador de calibración a la carcasa del sensor y ábralo.
- 2) Entre en el modo de calibración cero moviendo el cursor al icono de calibración cero  $\blacksquare$  y luego pulse la tecla **Enter .** La pantalla de calibración cero se describe a continuación:

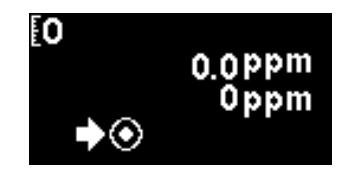

El valor superior es la lectura de ppm en vivo del Falco (según la calibración anterior)

El número inferior indica que esta es la pantalla de calibración cero

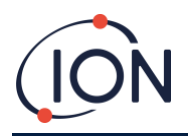

- 3) La lectura en vivo se moverá hacia cero a medida que se purga la carcasa del sensor. Cuando transcurran 2 minutos pulse la tecla **Enter** para establecer el nivel cero. La luz de estado parpadeará brevemente para confirmar que se ha realizado la configuración. La lectura superior cambiará entonces a 0.0ppm.
- 4) Retire el adaptador de calibración si procede (si está realizando una calibración de Span, déjelo conectado).
- 5) Pulse el botón para salir del modo cero.

**NOTA:** El cursor no se puede mover de al lado del símbolo «establecer» **.** La única función que puede realizar el usuario es pulsar la tecla **Enter.** para establecer el nivel cero en la lectura actual de ppm.

# Span 1 1

Span 1 se utiliza para calibrar el Span 1 de Falco.

- 1) Conecte el adaptador de calibración a la carcasa del sensor.
- 2) Entre en el modo Span 1 moviendo el cursor al icono Span 1 y luego pulse la tecla **Enter .** La pantalla Span 1 se describe a continuación:

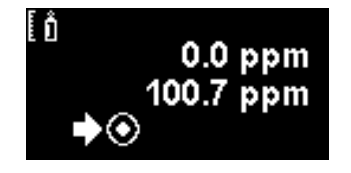

El valor superior es la lectura de ppm en vivo del Falco (según la calibración anterior)

El valor inferior es la concentración de Span 1 (100,7 ppm en este ejemplo).

3) Si la concentración de Span 1 no es la misma que la concentración del gas de calibración, se debe cambiar. Para cambiar la concentración de Span 1 mueva el cursor al valor inferior y pulse la tecla **Enter** . Aparece una nueva pantalla con ese valor.

Cambie este valor para que coincida con el nivel especificado en la botella de gas de calibración como se indica a continuación. Aparece un cursor **debajo del primer dígito del valor. Pulse la tecla Arriba** ▲ o **Abajo** ▼ para cambiarlo.

Pulse la tecla **Derecha** para pasar al siguiente dígito. Repita el procedimiento anterior para cambiarlo según sea necesario.

Pulse la tecla **Enter** para volver a la pantalla anterior (arriba). Luego mueva el cursor al símbolo «establecer» y aplique el gas al sensor PID. Cuando transcurran 2 minutos pulse la tecla **Enter**  . La luz de estado «parpadeará» brevemente para confirmar que se ha cambiado la configuración.

- 4) Retire el adaptador de calibración (si no está realizando un Span 2).
- 5) Pulse el botón para salir del modo Span 1.
- 6) Si el sensor no se borra a menos del 10 % después de 3 minutos, verifique que la carcasa del sensor esté sellada contra el sensor MiniPID.

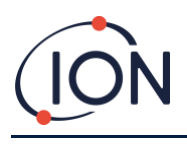

# Span 2

Span 2 se utiliza para calibrar el Span 2 de Falco.

- 1) Conecte el adaptador de calibración a la carcasa del sensor.
- 2) Entre en el modo Span 2 moviendo el cursor al icono de Span 2 y luego pulse la tecla **Enter .** La pantalla Span 2 se describe a continuación:

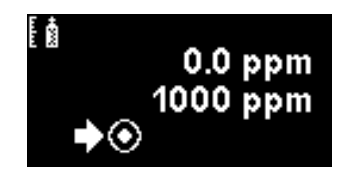

El valor superior es la lectura de ppm en vivo de Falco (según la calibración anterior)

El valor inferior es la concentración de Span 2 (1000 ppm en este ejemplo).

3) Si la concentración de Span 2 no es la misma que la concentración del gas de calibración, se debe

cambiar. Para cambiar la concentración del Span 2 mueva el cursor **al valor inferior y pulse la** tecla **Enter** . Aparece una nueva pantalla con ese valor.

Cambie este valor para que coincida con el nivel especificado en la botella de gas de calibración como se indica a continuación. Aparece un cursor **A** debajo del primer dígito del valor. Pulse la tecla Arriba **▲ o Abajo** ▼ para cambiarlo.

Pulse la tecla **Derecha** para pasar al siguiente dígito. Repita el procedimiento anterior para cambiarlo según sea necesario.

Pulse la tecla **Enter** para volver a la pantalla anterior (arriba). Luego mueva el cursor al símbolo

«establecer» y aplique el gas al sensor PID. Cuando transcurran 2 minutos pulse la tecla **Enter** . La luz de estado «parpadeará» brevemente para confirmar que se ha cambiado la configuración.

- 4) Retire el adaptador de calibración.
- 5) Pulse el botón para salir del modo Span 2.
- 6) Si el sensor no se borra a menos del 10 % después de 3 minutos, verifique que la carcasa del sensor esté sellada contra el sensor MiniPID.

## **RF (factor de respuesta)**

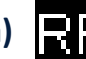

<span id="page-32-0"></span>Se accede al ajuste del factor de respuesta desde el Menú i2

Los PID generalmente se calibran con isobutileno. Sin embargo, no todos los COV tienen la misma respuesta. La diferencia en la respuesta se puede explicar multiplicando la lectura por el factor de respuesta del VOC. Si se aplica un factor de respuesta, la concentración que aparece en el Falco representará la concentración de VOC.

Por ejemplo, si el RF es 00,50 y se detectan 100 ppm según una calibración de isobutileno:

100 ppm x 00,50 = 50 ppm es el valor que aparece

La configuración predeterminada para el factor de respuesta es 1.

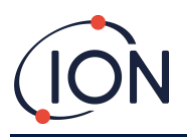

Para establecer un factor de respuesta mueva el cursor al icono del factor de respuesta  $\overline{RF}$  y pulse la tecla **Enter** .

Aparece un cursor debajo del primer dígito del valor. Pulse la tecla **Arriba** o **Abajo** para cambiarlo.

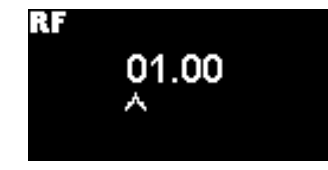

Establezca el factor de respuesta moviendo el cursor y cambiando los valores.

Si se introduce un factor de respuesta superior a 10,00 cuando se pulsa la tecla **Enter** , el factor volverá al valor predeterminado (01,00 ppm) y no podrá salir de la pantalla.

El Modbus generará el valor calculado. La salida de 4-20 mA no lo hará.

El factor se puede ajustar de 0,100 a 10,00 en incrementos de 0,01.

### **Unidades de detección**

<span id="page-33-0"></span>Se accede a las opciones de la unidad de detección desde el Menú i2.

Mueva el cursor **a la** las unidades requeridas. Pulse la tecla **Enter <sup>1</sup>** para guardar el cambio de configuración y volver al menú **i2.** La luz de estado parpadeará brevemente para confirmar que se ha realizado la configuración.

Pulse la tecla **Esc** para volver al **menú i4** sin guardar el cambio en la configuración.

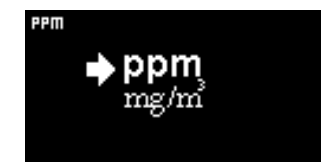

Se utiliza para cambiar las unidades de detección del valor predeterminado de ppm a miligramos por metro cúbico (mg/m<sup>3</sup>).

Las unidades predeterminadas son «ppm» y hay una opción para que aparezcan las lecturas en miligramos por metro cúbico (mg/m<sup>3</sup>). Para poder ver la lectura en mg/m<sup>3</sup> es necesario un valor de temperatura y presión barométrica. El instrumento asume los valores fijos que se indican a continuación.

Presión barométrica: 1000 mBar

Temperatura: 20 °C

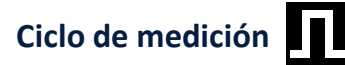

<span id="page-33-1"></span>Se accede al ciclo de medición desde el menú i3.

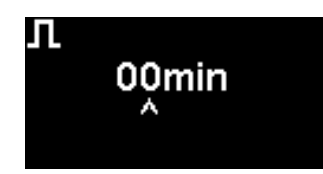

El ciclo de medición se puede establecer de continuo a 10 minutos con incrementos de 1 minuto.

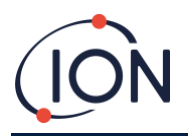

La configuración predeterminada es 00 minutos, lo que significa que la pantalla se actualizará en tiempo real. Esta configuración se puede ajustar en incrementos de 1 minuto:

**00 minutos** = PID se ilumina permanentemente. Salidas actualizadas 1/segundo.

**01 minutos** = PID se ilumina permanentemente. Salidas actualizadas 1/minuto.

**02 minutos** = PID se ilumina permanentemente. Salidas actualizadas 2/minuto.

**03 minutos** = PID se ilumina permanentemente. Salidas actualizadas 3/minuto.

… Y así sucesivamente para las configuraciones de 04 minutos a 10 minutos.

#### <span id="page-34-0"></span>**Alarmas**

Los niveles de alarma se establecen en el menú i2

El Falco tiene 2 niveles de alarma, 1 y 2. Cuando se alcanza el nivel de alarma 1 la barra de estado se vuelve ámbar y cuando se alcanza la Alarma 2, la barra de estado se vuelve roja.

Alarma 1 1

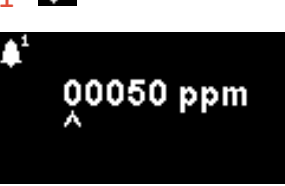

Se utiliza para establecer el nivel de ppm en el que se activa la Alarma 1 (ámbar). Cuando se accede, aparece el nivel actual en la pantalla.

Establezca el nivel como se indica a continuación. Aparece un cursor **debajo del primer dígito del valor**. Pulse la tecla **Arriba** o **Abajo** para cambiarlo.

Pulse la tecla **Derecha** para pasar al siguiente dígito. Repita el procedimiento anterior para cambiarlo según sea necesario. Repita hasta que se haya introducido el valor requerido.

Pulse la tecla **Enter** para guardar el cambio de configuración y volver al menú **i2.** La luz de estado parpadeará brevemente para confirmar que se ha realizado la configuración.

Tenga en cuenta que el instrumento no permitirá que el nivel de Alarma 1 se establezca por encima del nivel de Alarma 2.

Pulse la tecla **Esc** para volver al **menú i2** sin guardar el cambio en la configuración.

# Alarma 2<sup>1</sup>

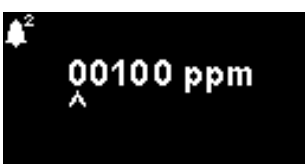

Se utiliza para establecer el nivel de ppm en el que se activa la Alarma 2 (roja). Cuando se accede, aparece el nivel actual en la pantalla.

Establezca el nivel de Alarma 2 de la misma manera que se describe anteriormente para la Alarma 1.

Tenga en cuenta que el instrumento no permitirá que el nivel de Alarma 2 se establezca por debajo del nivel de Alarma 1.

La Alarma 1 será reemplazada por la Alarma 2, es decir si el nivel de compuesto orgánico detectado excede el nivel de la Alarma 2, esa alarma se activará en lugar de la Alarma 1 (aunque el nivel también estará por encima del umbral de la Alarma 1).

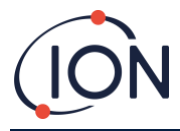

# **Brillo de la alarma**

<span id="page-35-0"></span>Se accede al brillo de la alarma desde el menú i4

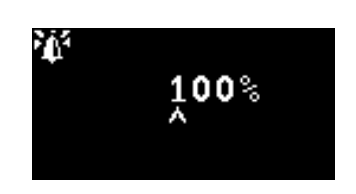

Se utiliza para establecer el brillo de la luz de estado cuando se activa la alarma, de 0 a 100 %, o al modo AUTO.

Cambie el porcentaje de brillo según sea necesario.

El brillo de la alarma también se puede establecer en modo AUTO. El modo automático medirá la luz ambiental en la cara del instrumento y ajustará el brillo de los LED. Los LED se volverán más brillantes si el instrumento está en condiciones de LUX alto (luz solar brillante) y más tenue durante condiciones de LUX bajo.

Mientras está en la pantalla, la luz de estado cambiará a rojo y cambiará el brillo cuando se modifique el porcentaje de brillo.

Si se introduce un brillo superior al 100 %, cuando se pulse la tecla **Enter** el factor volverá al valor predeterminado (100 %) y no podrá salir de la pantalla.

# **Pulsación de alarma**

<span id="page-35-1"></span>Se accede al ciclo de medición desde el menú i3

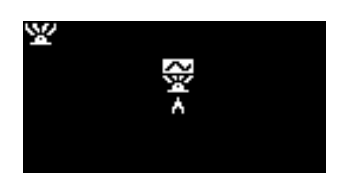

Se utiliza para cambiar la pantalla LED entre iluminación constante y pulsaciones lentas

Para cambiar la configuración, pulse la tecla **Arriba <b>A** o **Abajo** v para cambiar la configuración. El símbolo cambiará según corresponda:

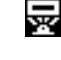

쓵

Iluminación constante.

Pulsación lenta.

Pulse la tecla **Enter** para guardar el cambio de configuración y volver al menú **i3.**

Pulse la tecla **Esc** para volver al **menú i3** sin guardar el cambio en la configuración.

#### <span id="page-35-2"></span>**Relés**

Se accede a las opciones de relé desde el menú i3

# Opciones del Relé 1

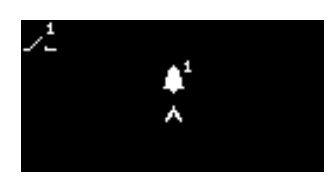

Se utiliza para especificar cuál de las 4 condiciones activará la salida del Relé 1. Cada uno está representado por un símbolo, como se describe a continuación.

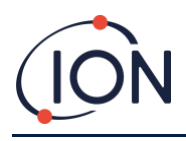

Se pueden seleccionar las siguientes condiciones entre:

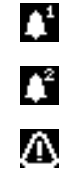

лi

Activar cuando se exceda la Alarma 1.

Activar cuando se exceda la Alarma 2.

Activar cuando surja una condición de fallo.

Activar durante 1 segundo cuando se actualice la salida.

Para cambiar la configuración, pulse la tecla **Arriba** o **Abajo** para navegar a través de las 4 configuraciones. El símbolo cambiará según corresponda.

Pulse la tecla **Enter** para guardar el cambio de configuración y volver al **menú i3.**

Pulse la tecla **Esc** para volver al **menú i3** sin guardar el cambio en la configuración.

## Opciones de Relé 2 <sup>2</sup>

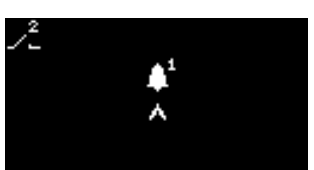

Se utiliza para especificar cuál de las 4 condiciones activará la salida del Relé  $\overline{2}$ .

Consulte la descripción de la configuración de opciones del Relé 1 para obtener más detalles.

#### <span id="page-36-0"></span>**4 - 20 mA**

Se accede a las opciones de 4-20 mA desde el menú i5

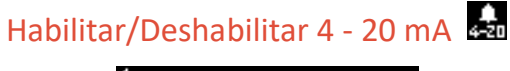

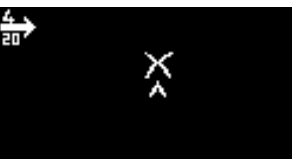

Se utiliza para encender y apagar la salida de 4 mA a 20 mA.

Para cambiar la configuración, pulse la tecla **Arriba** o **Abajo** para cambiar entre encendido (símbolo de marca) y apagado (símbolo de cruz).

Pulse la tecla **Enter** para guardar el cambio de configuración y volver al menú **i5.**

Pulse la tecla **Esc** para volver al **menú i5** sin guardar el cambio en la configuración.

## Rango de 4-20 mA

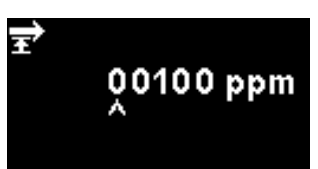

El límite inferior del rango de salida de 4-20 mA asignado a 4 mA es 0 ppm. Esta opción se utiliza para establecer el límite superior asignado a 20 mA.

Cambie el valor según sea necesario.

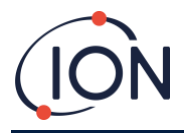

## **Dirección Modbus**

<span id="page-37-0"></span>Se accede a la configuración de la dirección Modbus desde el menú i5

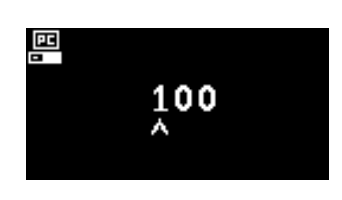

Se utiliza para seleccionar una dirección de esclavo Modbus.

Cambie el número de dirección según sea necesario, de 1 a 247. El instrumento predeterminado es la dirección 100.

Se debe asignar una dirección de esclavo única para cada dispositivo esclavo Modbus en su red.

# **Brillo de la luz de estado**

<span id="page-37-1"></span>Se accede al brillo de la luz de estado en el menú i4

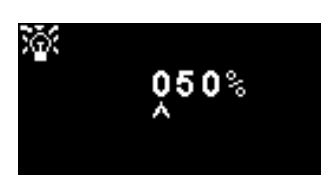

Se utiliza para establecer el brillo de la luz de estado durante el funcionamiento normal, de 0 a 100 %, o al modo AUTO.

Cambie el porcentaje de brillo según sea necesario.

El brillo de la luz de estado también se puede establecer en modo AUTO. El modo automático medirá la luz ambiental en la cara del instrumento y ajustará el brillo de los LED. Los LED se volverán más brillantes si el instrumento está en condiciones de LUX alto (luz solar brillante) y más tenue durante condiciones de LUX bajo.

Mientras está en la pantalla, la luz de estado cambiará a verde (si no lo estaba ya) y cambiará el brillo cuando se modifique el porcentaje de brillo.

Si se introduce un brillo superior al 100 %, cuando se pulse la tecla **Enter** el factor volverá al valor predeterminado (100 %) y no podrá salir de la pantalla.

#### **Modo de servicio técnico**

Se accede al modo de servicio técnico desde el menú i1

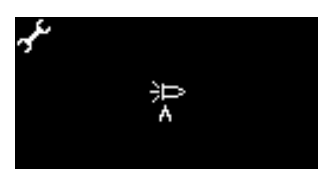

Se utiliza para activar y desactivar el modo de servicio técnico.

La energía suministrada al sensor MiniPID no es peligrosa para el usuario ni por riesgo de electrocución ni por una amenaza de explosión en un entorno peligroso.

Sin embargo, es conveniente apagar la energía local a los circuitos durante el mantenimiento para evitar posibles daños por cortocircuito.

Hay disponible una configuración de modo de servicio técnico que elimina la energía local y se puede cambiar desde esta pantalla.

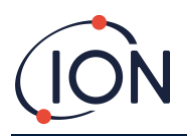

El símbolo de la lámpara en la pantalla indica si el modo de servicio técnico del sensor está encendido o apagado.

Si el sensor está en modo normal <sup>ap</sup> aparece.

Si el sensor está en modo de mantenimiento  $\blacksquare$  aparece.

Si el instrumento está en modo de prueba de salida fija $\overline{A}$  aparece.

Si el instrumento está en modo de prueba de salida oscilante A aparece.

Para cambiar la configuración, pulse la tecla **Arriba <b>A** o Abajo **V**. El símbolo cambiará según corresponda. Pulse la tecla **Arriba <sup>1</sup>** o **Abajo** de nuevo para invertir la configuración.

Pulse la tecla **Enter** para guardar el cambio de configuración y volver al menú **i1.**

Pulse la tecla **Esc** para volver al **menú i1** sin guardar el cambio en la configuración.

A continuación, puede ver cómo cambiar estas configuraciones.

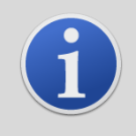

#### **INFORMACIÓN**

Se pueden utilizar los niveles de alarma para activar el Relé 1 o el Relé 2 (consulte la sección de relés anterior).

### <span id="page-38-0"></span>**Bloqueo de contraseña**

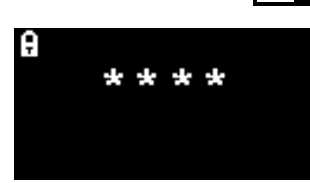

Se utiliza para activar y desactivar el bloqueo por contraseña y para cambiar el número de contraseña.

El número de contraseña actual aparecerá en la pantalla. El valor predeterminado es 0000, que establece el bloqueo en «desactivado».

Cambie el número de contraseña según sea necesario. Utilice el mismo método para cambiar números como se describió anteriormente para la configuración de la Alarma1.

Si cambia el número a cualquier número que no sea 0000, el bloqueo se establecerá a «activado», con ese número como la contraseña requerida.

Vuelva a cambiar el número de contraseña a 0000 para volver a desactivar el bloqueo.

<span id="page-39-0"></span>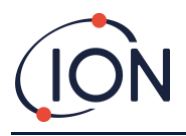

#### **Manual de usuario del instrumento FALCO V1.3R**

#### **Mantenimiento**

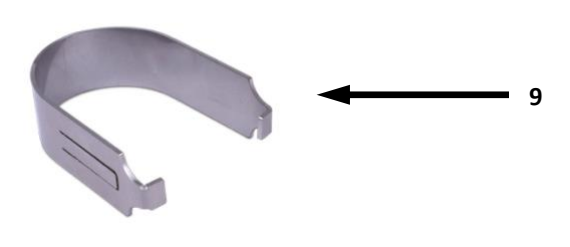

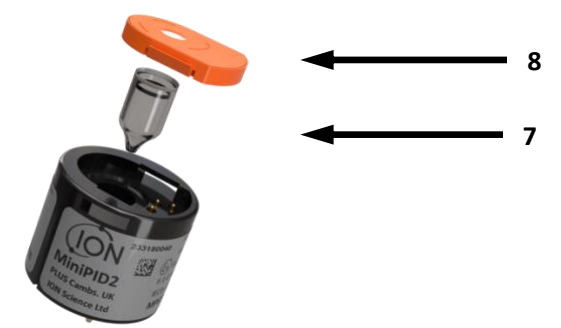

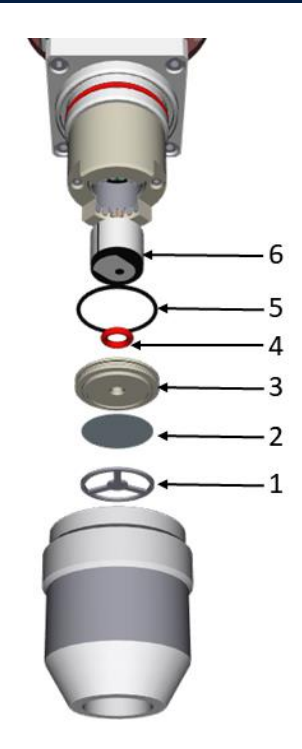

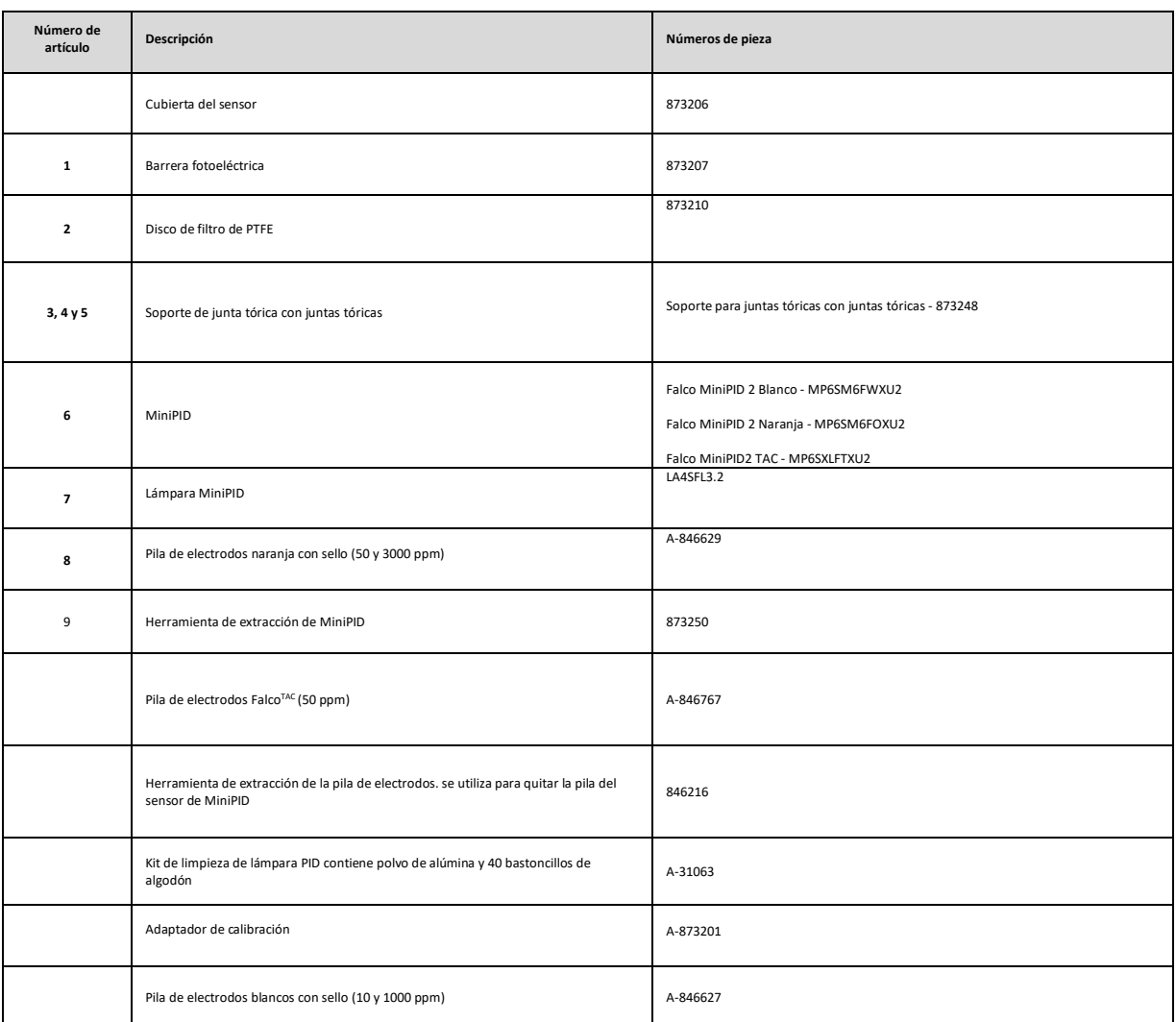

Unrivalled Gas Detection. Página 40 de 46 ionscience.com

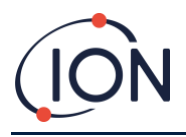

#### **Limpieza del MiniPID**

FALCO ha sido diseñado para garantizar que el mantenimiento sea rápido y sencillo:

- 1. Antes de realizar el mantenimiento de FALCO, establezca el dispositivo en modo de mantenimiento.
- 2. Desatornille la cubierta del sensor para acceder al MiniPID (**6**) que se encuentra en la carcasa del sensor.
- 3. Quite el MiniPID (**6**) con la herramienta de extracción de MiniPID (9). Tenga cuidado al retirarlo, no lo tuerza cuando el MiniPID esté en la carcasa del sensor. Solamente es necesario hacer un poco de fuerza.

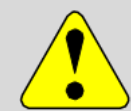

#### **PRECAUCIÓN**

No tuerza el MiniPID (**6**) mientras está dentro de la carcasa del sensor.

4. Utilice la herramienta de extracción de la pila de electrodos para quitar la pila de electrodos. Sostenga el MiniPID (**6**) boca abajo, ahora puede extraer la pila de electrodos y la lámpara PID.

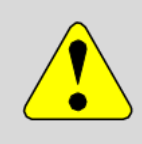

#### **PRECAUCIÓN**

Es recomendable que coloque un trozo de tela debajo de la pila de electrodos y la lámpara PID. Esto evitará que se dañen las piezas cuando se caigan y evitará que los dedos toquen la ventana de la lámpara PID.

**5.** Limpie la lámpara PID con el kit de limpieza de la lámpara PID (A-31063)

#### **Para limpiar la lámpara PID:**

- Abra el vial de compuesto de pulido de óxido de aluminio. Con un bastoncillo de algodón limpio recoja una pequeña cantidad de compuesto.
- Utilice este bastoncillo de algodón para pulir la ventana de la lámpara PID. Realice un movimiento circular aplicando una ligera presión para limpiar la ventana de la lámpara. Nunca toque la ventana de la lámpara con los dedos.
- Continúe puliendo hasta que el bastoncillo de algodón emita un «chirrido» audible con el compuesto moviéndose sobre la superficie de la ventana (generalmente antes de transcurran quince segundos).

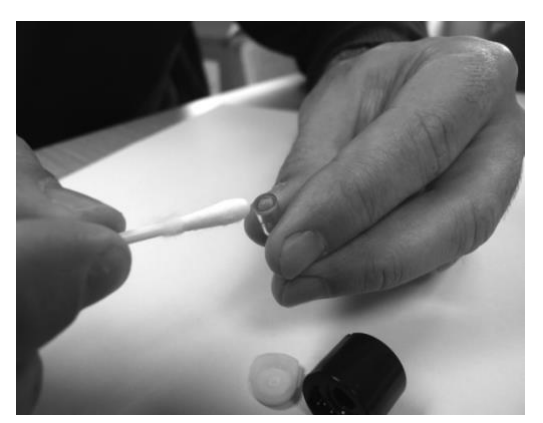

• Limpie el polvo residual con una pequeña ráfaga de aire de la lata de aire comprimido.

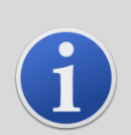

#### **INFORMACIÓN**

Si la ventana de la lámpara PID está sucia, se puede reducir considerablemente la capacidad de detección del MiniPID (**6**), incluso cuando la suciedad no se ve. Se debe limpiar la lámpara de forma regular en función de la lámpara PID y del entorno.

La humedad del aire y los contaminantes pueden afectar el tiempo requerido entre mantenimientos.

6. Se debe inspeccionar la pila de electrodos por si estuviese sucia o contaminada; si así parece se debe reemplazar la pila de electrodos*.*

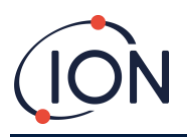

#### Reensamblaje

- 1. Coloque el frente de la pila de electrodos (8) boca abajo sobre una superficie limpia y plana y luego atornille la lámpara (7) en la junta tórica hasta que se apoye firmemente contra la cara frontal del electrodo.
- 2. Coloque el conjunto del MiniPID (4) con cuidado hacia abajo sobre el subconjunto de la pila de lámparas para que se asiente correctamente dentro de la pila de electrodos y luego empuje el conjunto firmemente sobre la pila de electrodos boca abajo (8) de modo que ambas alas se acoplen al conjunto de MiniPID (4).
- 3. Inspeccione el sensor para confirmar que ambas alas de la pila de electrodos se hayan acoplado con el conjunto del MiniPID (4).
- 4. Vuelva a colocar el sensor en la instrumentación de detección.
- 5. El Falco debe estar calibrado

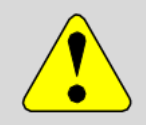

#### **PRECAUCIÓN**

Se producirán daños irreparables al forzar el MiniPID (6) dentro de la carcasa del sensor si no está alineado correctamente.

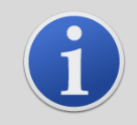

#### **INFORMACIÓN**

Debe calibrar siempre el FALCO después de realizar el mantenimiento.

#### Uso del kit de limpieza de la lámpara PID A-31063

El recipiente del compuesto de limpieza contiene óxido de aluminio como un polvo muy fino (número CAS 1344-28-1).

El compuesto tiene un TVL (TWA) de 10 mg/m<sup>3</sup> y se encuentra disponible una hoja de datos de seguridad de materiales completa MSDS bajo solicitud a Ion Science Ltd. A continuación, se enumeran los problemas principales:

#### Identificación de peligros:

Puede causar irritación de las vías respiratorias y los ojos.

#### Manipulación:

- No respire el vapor/polvo
- Evite el contacto con la piel, los ojos y la ropa
- Use ropa protectora adecuada
- Siga las prácticas de higiene industrial; Lávese bien la cara y las manos con agua y jabón después de su uso y antes de comer, beber, fumar o aplicar cosméticos.
- Debe volver a colocar siempre la tapa después de usar el compuesto de limpieza.

#### Almacenamiento:

Mantenga el recipiente cerrado para evitar la adsorción y la contaminación del agua.

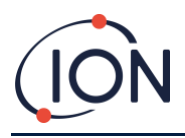

#### <span id="page-42-0"></span>**Reemplazo del disco de filtro de PTFE**

- 1. La cubierta del sensor que se quitó contiene el soporte de la junta tórica (**3**), el disco de filtro de PTFE (**2**) y la barrera fotoeléctrica (**1**). Para extraer el disco de filtro de PTFE (**2**) de la cubierta del sensor empuje con cuidado en el centro de la barrera fotoeléctrica (**1**) hasta que el soporte de la junta tórica (**3**) y el disco de filtro de PTFE (**2**) hayan salido de la cubierta del sensor.
- 2. Extraiga el disco de filtro PFTE antiguo (**2)** y deséchelo.
- 3. Vuelva a montar la tapa del sensor.
- 4. En este momento se puede volver a atornillar firmemente la cubierta del sensor montada en la carcasa del sensor.
- 5. Ahora se DEBE volver a calibrar el FALCO.

#### <span id="page-42-1"></span>**Diagnóstico de fallos**

#### <span id="page-42-2"></span>Indicaciones de alarma y fallo

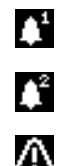

Se activa cuando se excede la Alarma 1.

Se activa cuando se excede la Alarma 2.

Se activa cuando surge una condición de fallo.

#### <span id="page-42-3"></span>Condiciones de fallo

El FALCO está equipado con una serie de diagnósticos para poder detectar y comunicar los fallos del instrumento. En la tabla puede encontrar una descripción más completa de cada fallo y enumera algunas causas posibles y medidas correctivas que puede probar.

Si el fallo continúa o se repite, póngase en contacto con su centro de servicio técnico.

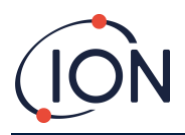

<span id="page-43-0"></span>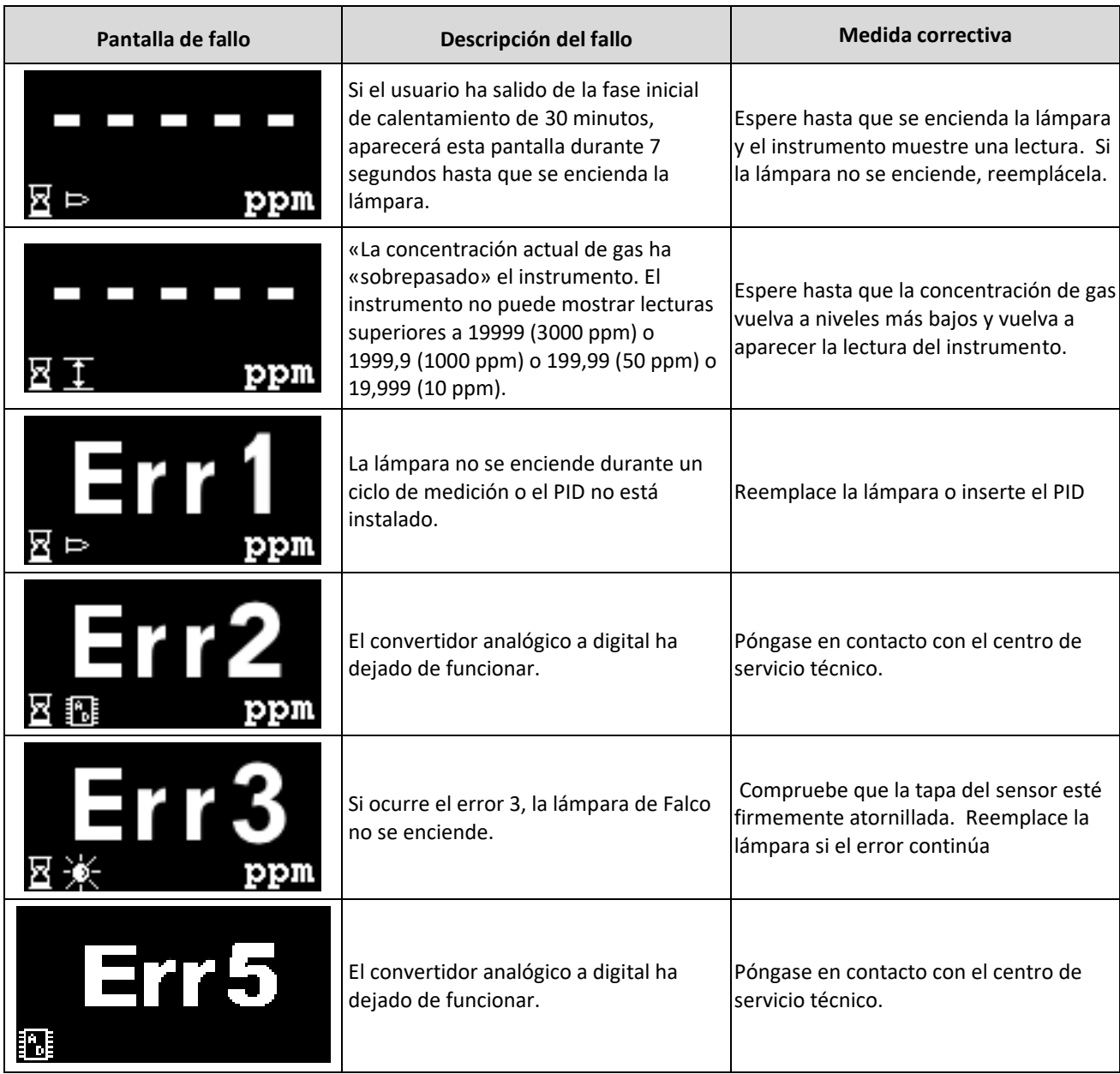

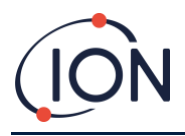

#### <span id="page-44-0"></span>**Registro manual**

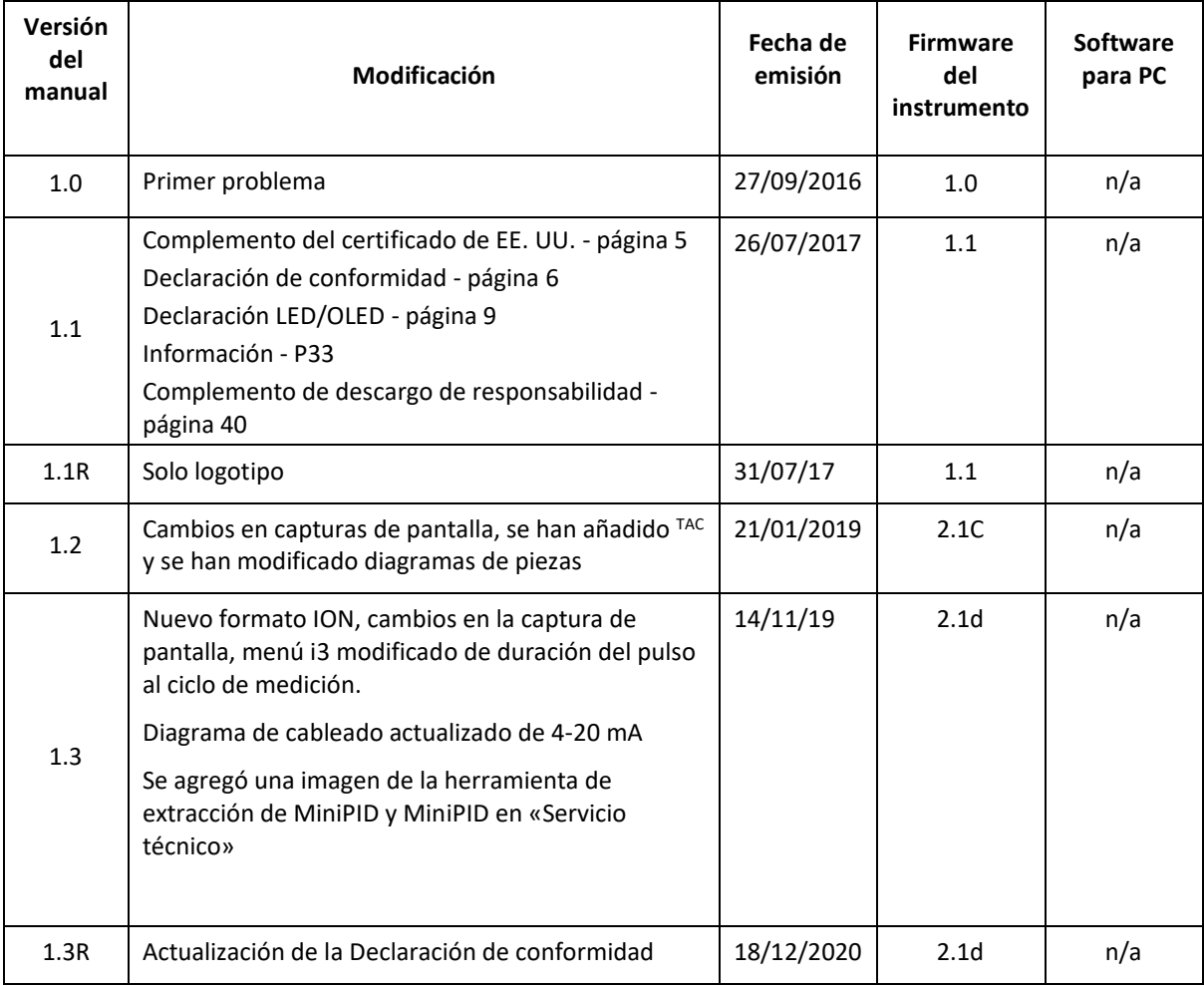

**Renuncia de responsabilidad**: La información de este [manual, documento…] está sujeta a cambios sin previo aviso y no supone compromiso alguno por parte de Ion Science. No se hacen afirmaciones, promesas o garantías sobre la precisión, integridad o idoneidad de la información contenida en este documento.

#### **Garantía**

#### Registre su instrumento en línea para obtener una garantía extendida

Gracias por adquirir su instrumento ION Science.

La garantía estándar de su monitor VOC FALCO 1.1 es de un año.

Para recibir su garantía extendida, debe registrar su instrumento en línea dentro del plazo de un mes a partir de la compra (se aplican términos y condiciones).

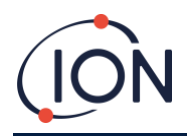

#### **Datos de contacto de ION Science**

#### **Reino Unido y oficina central**

ION Science Ltd The Hive, Butts Lane, Fowlmere, Cambridgeshire SG8 7SL Reino Unido Tel: +44 (0) 1763 208503 Fax: +44 (0) 1763 290477 Web: [www.ionscience.com](http://www.ionscience.com/) Correo electrónico:

info@ionscience.com

#### **Oficina de Alemania**

ISM ION Science Messtechnik Laubach 30 Metmann-Neandertal D-40822 ALEMANIA Tel: +49 2104 14480 Fax: +49 2104 144825

Web: [www.ism-d.de](http://www.ism-d.de/)

Correo electrónico: info@ism-d.de

#### **Oficina de Francia**

info@ionscience.fr

ION Science France 41 Rue de Etoiles, 83240 Cavalaire-sur-Mer, FRANCIA Tel: +33 6 13 50 55 35 Web: www.ionscience.com/fr Correo electrónico:

#### **Oficina de EE. UU.**

ION Science Inc 4153 Bluebonnet Drive **Stafford** TX 77477 EE. UU. Tel: +1 877 864 7710 Web: www.ionscience.com/usa Correo electrónico: info@ionscienceusa.com

#### **Oficina de Italia**

ION Science Italia Via Emilia 51/c 40011 Anzola Emilia Bolonia ITALIA Tel: +39 051 0561850 Fax: +39 051 0561851 Web: www.ionscience.com/it Correo electrónico: info@ionscience.it

#### **Oficina de la India**

ION Science India #1-90/B/B/3/1, Charmy Vittal Rao Nagar Imagen Hospital Lane, Madhapur, Hyderabad - 500 081 Estado de Telangana - India Tel: +91 40 4853 6129 Web: www.ionscience.com/in

#### **Oficina de China**

ION Science China Ltd 1101 Bldg B, Far East International Plaza No. 317, Xianxia Road, Shanghái PR CHINA Tel: +86 21 52545988 Fax: +86 21 52545986 Web: www.ionscience.com/cn Correo electrónico: info@ionscience.cn